МИНИСТЕРСТВО СЕЛЬСКОГО ХОЗЯЙСТВА РОССИЙСКОЙ ФЕДЕРАЦИИ Федеральное государственное бюджетное образовательное учреждение высшего образования «КУБАНСКИЙ ГОСУДАРСТВЕННЫЙ АГРАРНЫЙ УНИВЕРСИТЕТ ИМЕНИ И. Т. ТРУБИЛИНА»

## УЧЕТНО - ФИНАНСОВЫЙ ФАКУЛЬТЕТ

## **УТВЕРЖДАЮ**

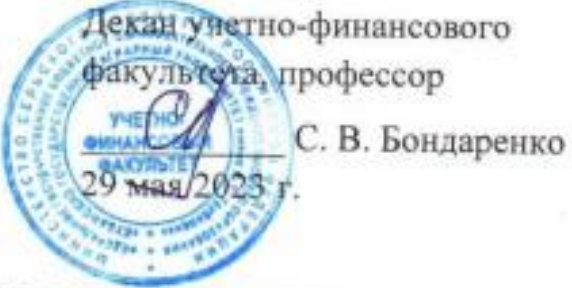

# Рабочая программа дисциплины

# ПРОГРАММЫ КОМПЛЕКСА «1С: ПРЕДПРИЯТИЕ»

Специальность 38.05.01 Экономическая безопасность

Специализация Финансовая безопасность агробизнеса

> Уровень высшего образования специалитет

> > Форма обучения очная, заочная

> > > Краснодар 2023

Рабочая программа дисциплины «Программы комплекса «IC: Предприятие»» разработана на основе федерального государственного образовательного стандарта высшего образования - специалитет по специальности 38.05.01 Экономическая безопасность, утвержденного приказом Министерства науки и высшего образования Российской Федерации от 14 апреля 2021г. № 293

Автор: канд. экон. наук, доцент

deef

 $O. B.$  Жердева

Рабочая программа обсуждена и рекомендована к утверждению решением кафедры бухгалтерского учета от 17 апреля 2023 г., протокол № 8

Заведующий кафедрой д-р экон. наук, профессор

 $\mathcal{D}$  / В. В. Говдя

Рабочая программа одобрена на заседании методической комиссии учетнофинансового факультета, протокол от 11 мая 2023 г., протокол № 9.

Председатель методической комиссии канд. экон. наук, доцент

 $44$  M.H. Хромова

Руководитель основной профессиональной образовательной программы канд. экон. наук, профессор

 $=$  3. И. Кругляк

## **1 Цель и задачи освоения дисциплины**

Целью освоения дисциплины «Программы комплекса «1С: Предприятие» является формирование у обучающихся теоретических знаний и практических навыков эффективного использования программных продуктов фирмы «1С» в решении практических учетных и управленческих задач.

Задачи дисциплины:

– формирование знаний о функциональных возможностях программных продуктов комплекса «1С: Предприятие» с целью решения актуальных задач учета и управления;

– получение практических навыков использования программ комплекса «1С: Предприятие» в области автоматизации учета и формирования отчетности;

– развитие умений и навыков применения программных средств «1С: Предприятие» в сфере автоматизации оперативного управления и планирования.

## **2 Перечень планируемых результатов обучения по дисциплине, соотнесенных с планируемыми результатами освоения ОПОП ВО**

В результате освоения дисциплины формируются следующие компетенции:

ПК-2 Способен формировать документированную систематизированную информацию об объектах бухгалтерского учета и составлять на ее основе бухгалтерскую финансовую отчетность, формировать учетную политику экономического субъекта.

В результате изучения дисциплины «Программы комплекса «1С: Предприятие» обучающийся готовится к освоению трудовых функций:

ПС «Бухгалтер»

ТФ 3.3.2 «Организация процесса составления и представления бухгалтерской (финансовой) отчетности экономическими субъектами, имеющими обособленные подразделения (включая выделенные на отдельные балансы)»

## **3 Место дисциплины в структуре ОПОП ВО**

«Программы комплекса «1С: Предприятие» является дисциплиной части, формируемой участниками образовательных отношений ОПОП ВО подготовки обучающихся по специальности 38.05.01 Экономическая безопасность, специализация «Финансовая безопасность агробизнеса».

## **4 Объем дисциплины** (144 часа, 4 зачетные единицы).

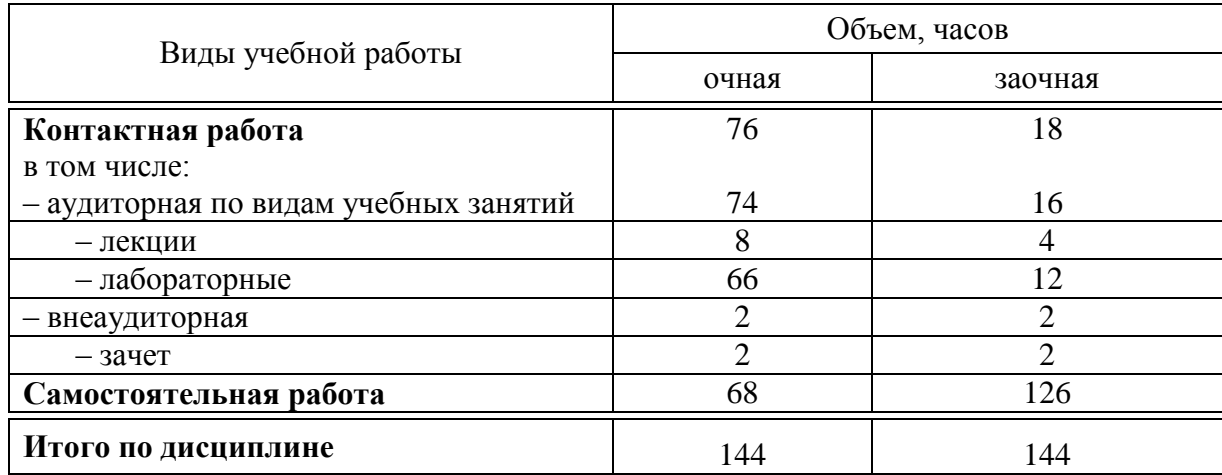

## **5 Содержание дисциплины**

По итогам изучаемой дисциплины обучающиеся сдают зачет.

Дисциплина изучается на 3 курсе, в 5 и 6 семестрах по учебному плану очной формы обучения, на 3 курсе, в 5 и 6 семестрах по учебному плану заочной формы обучения.

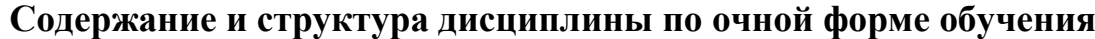

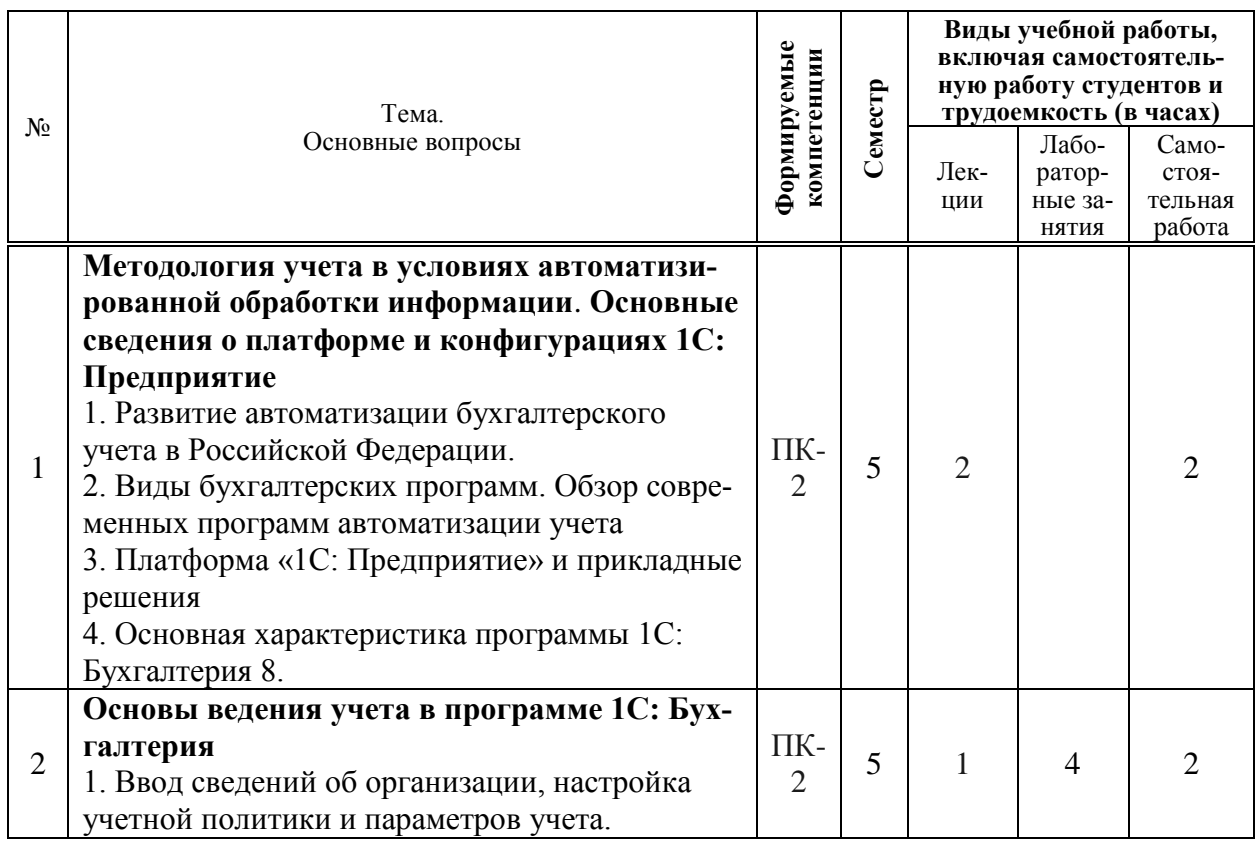

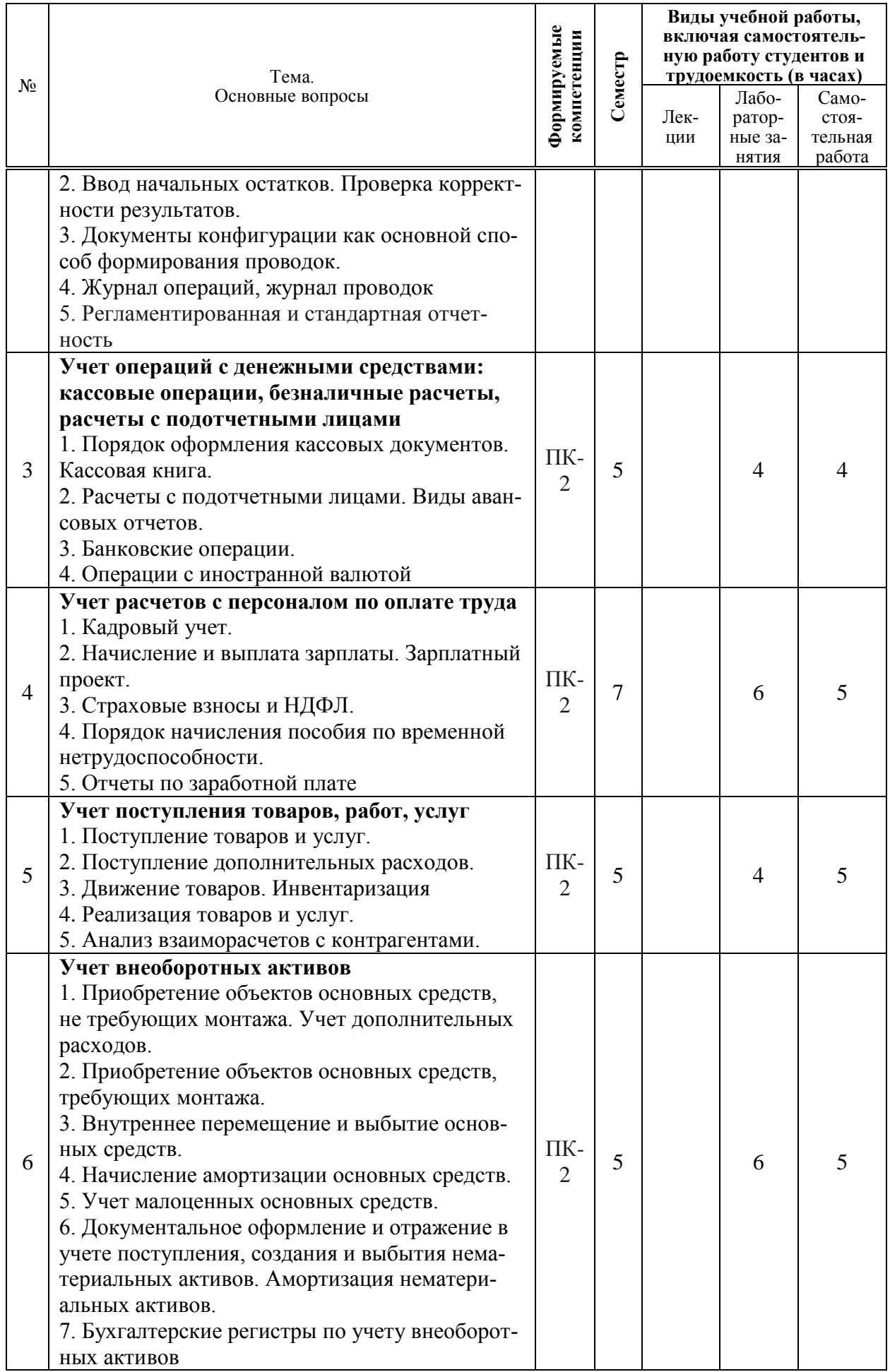

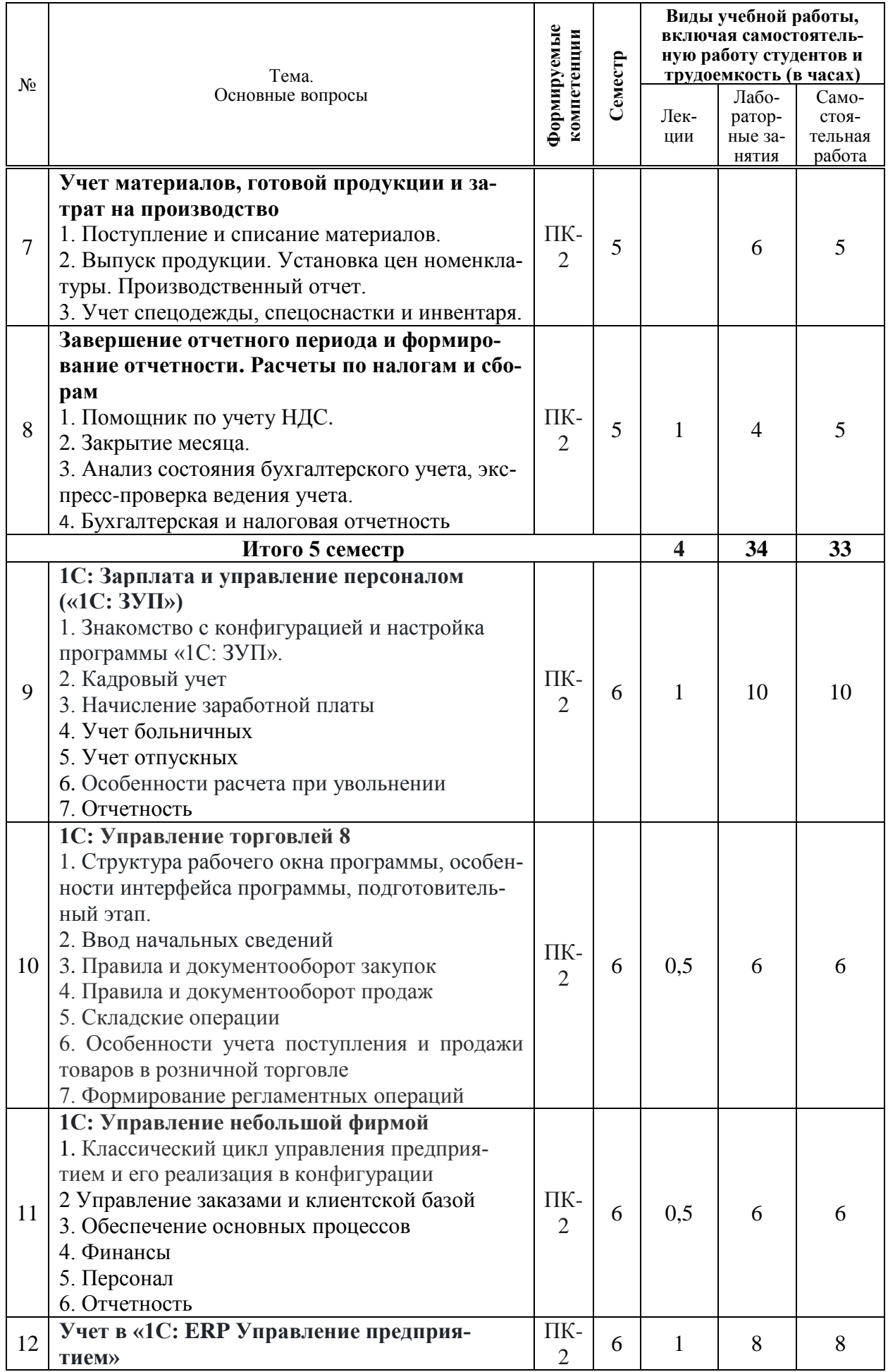

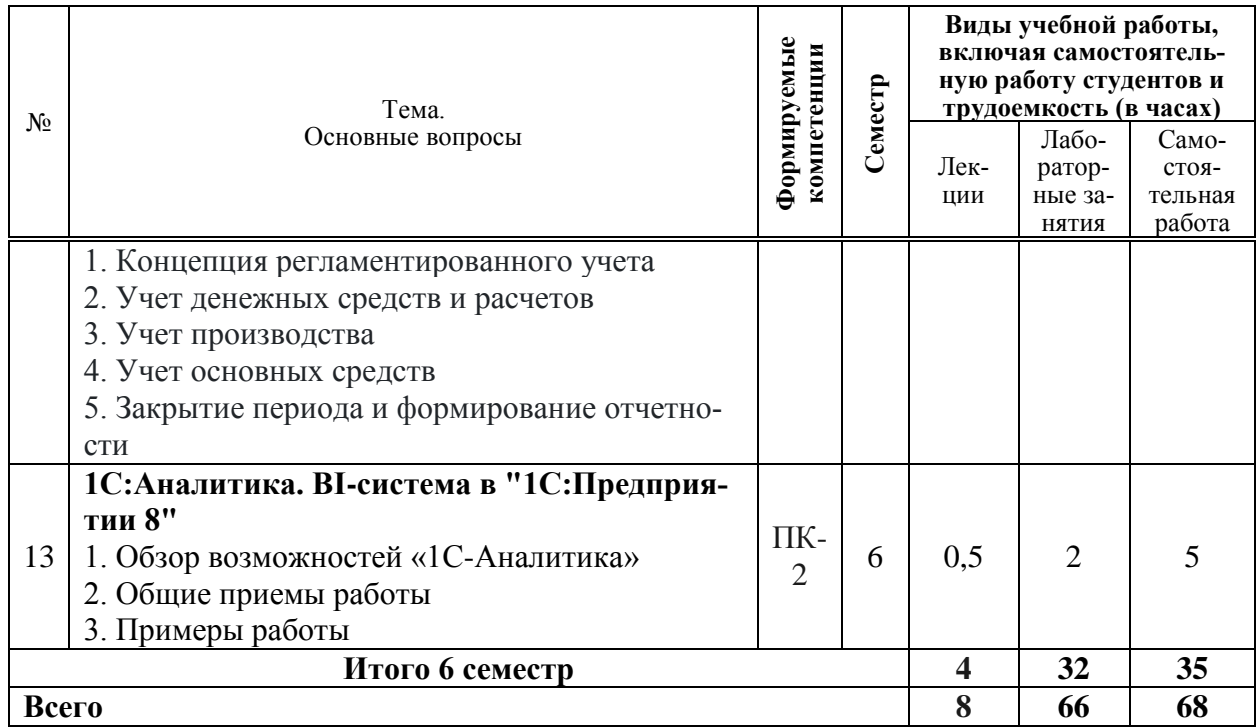

## **Содержание и структура дисциплины по заочной форме обучения**

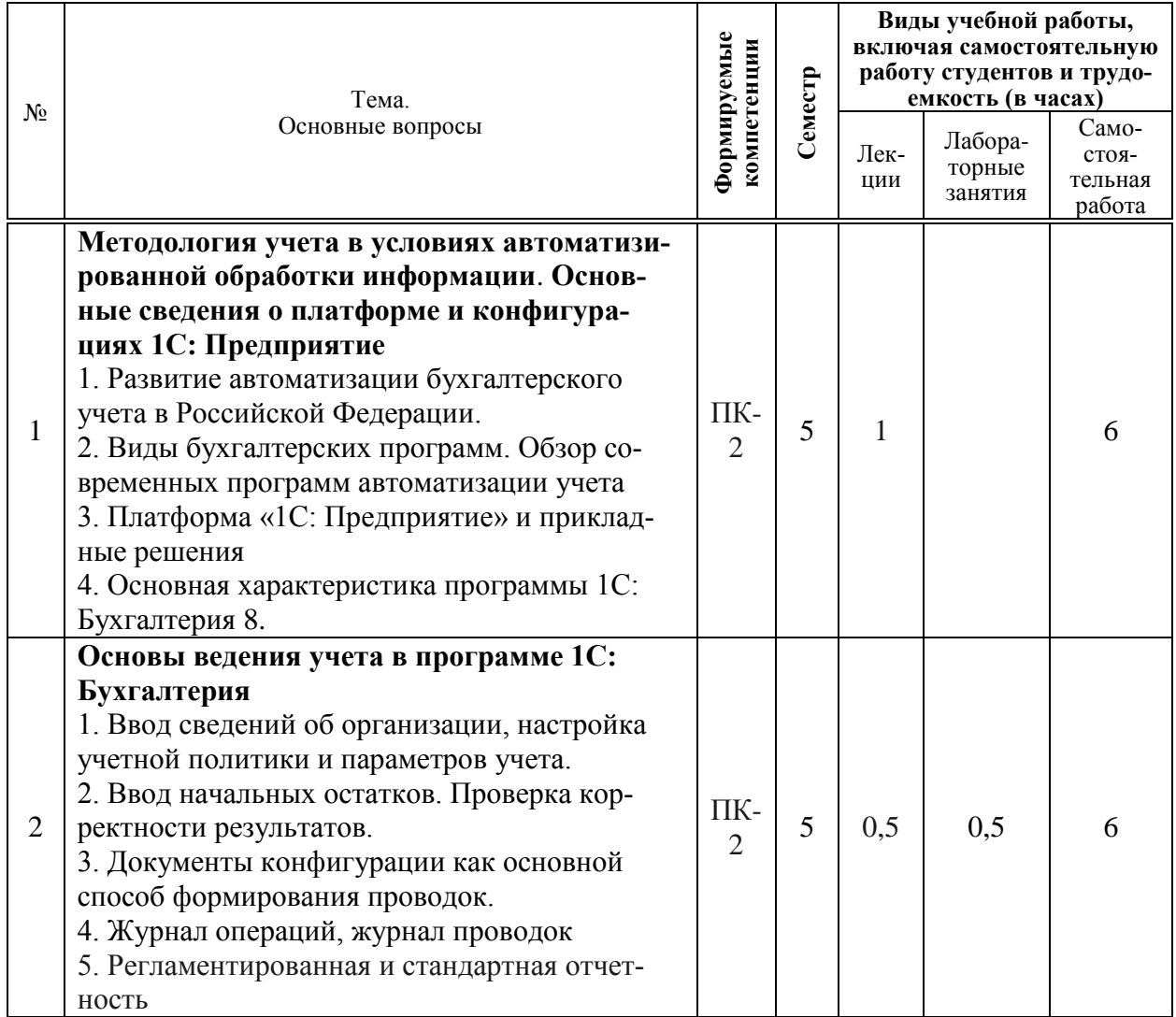

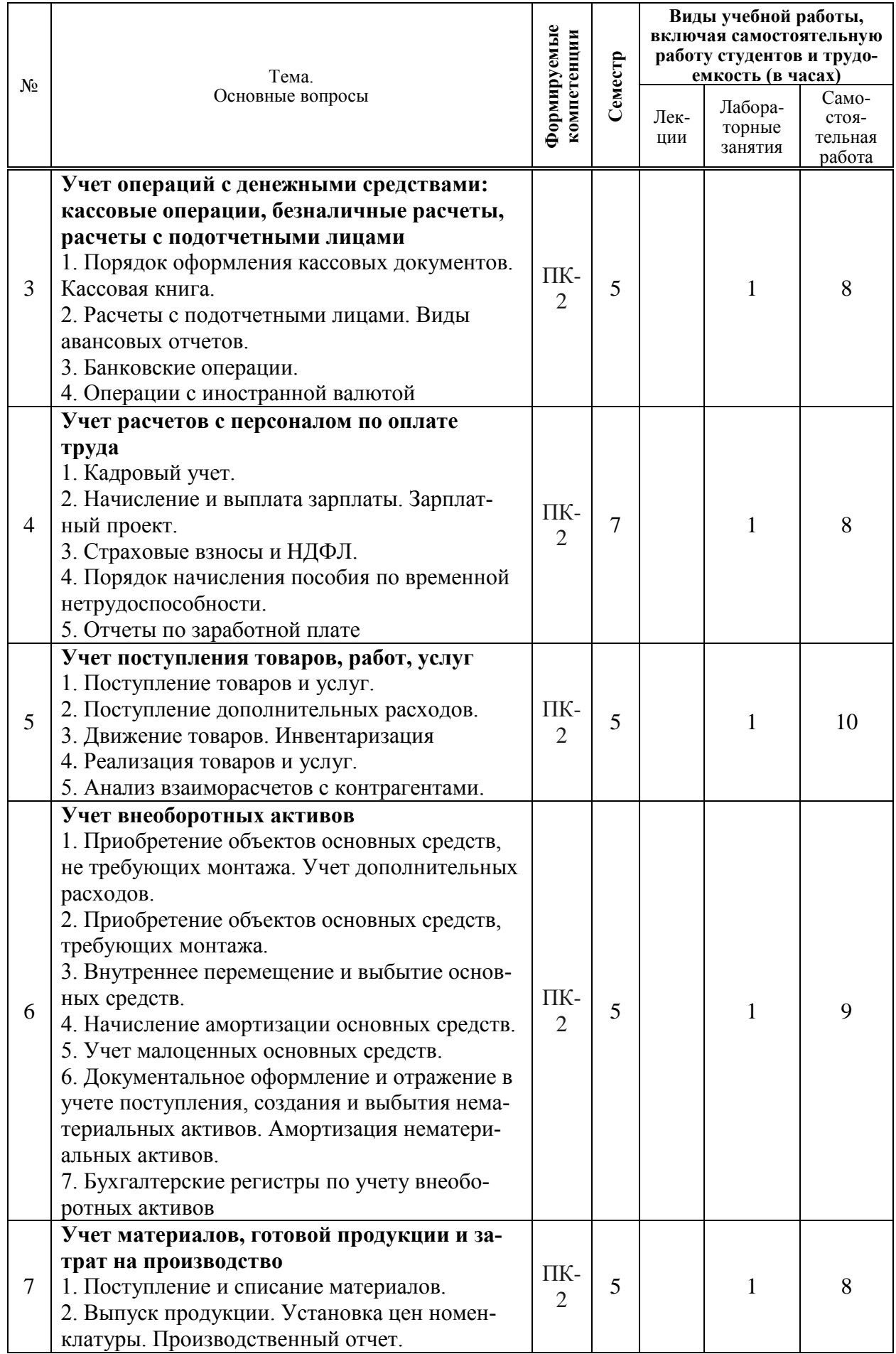

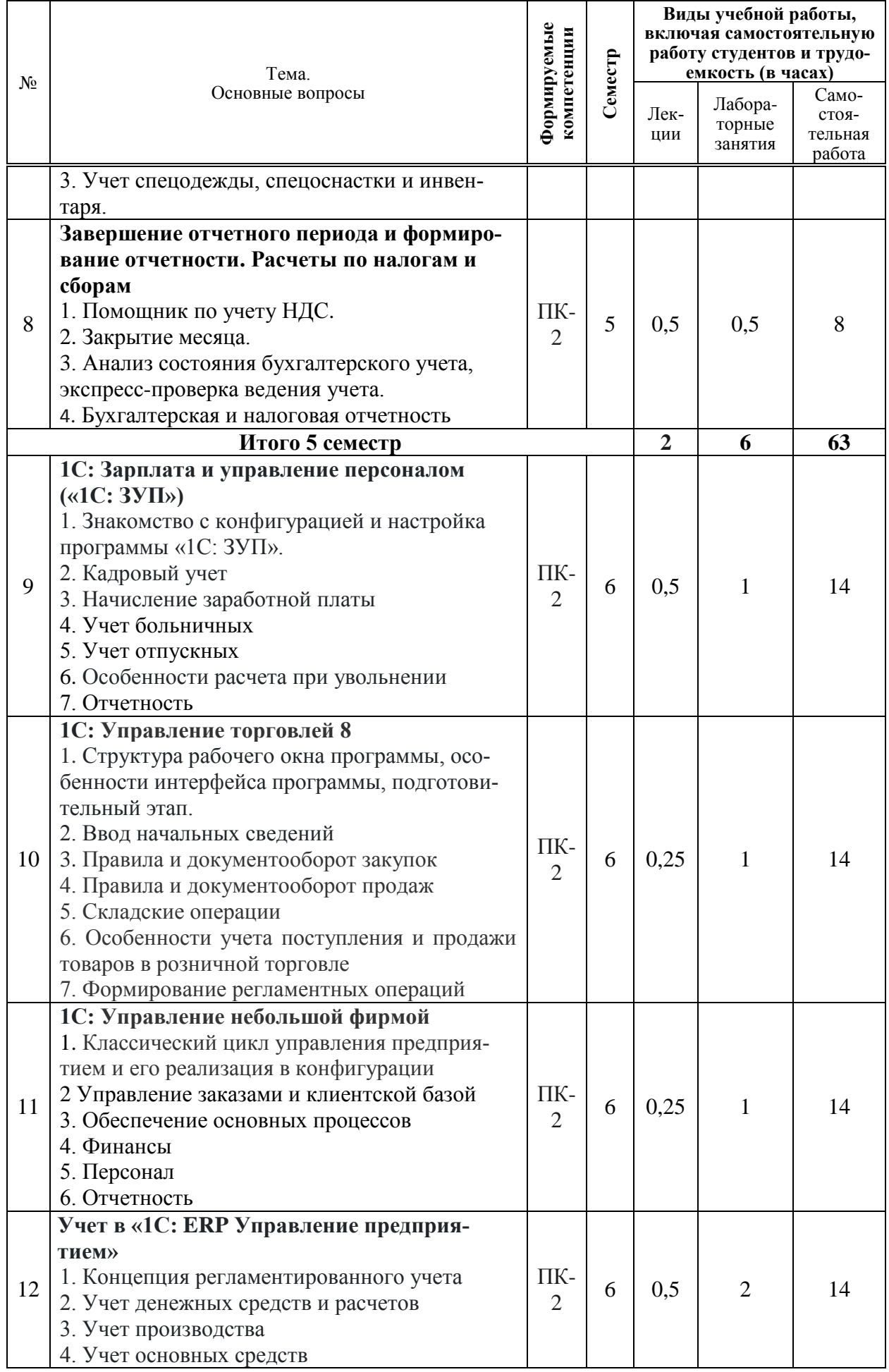

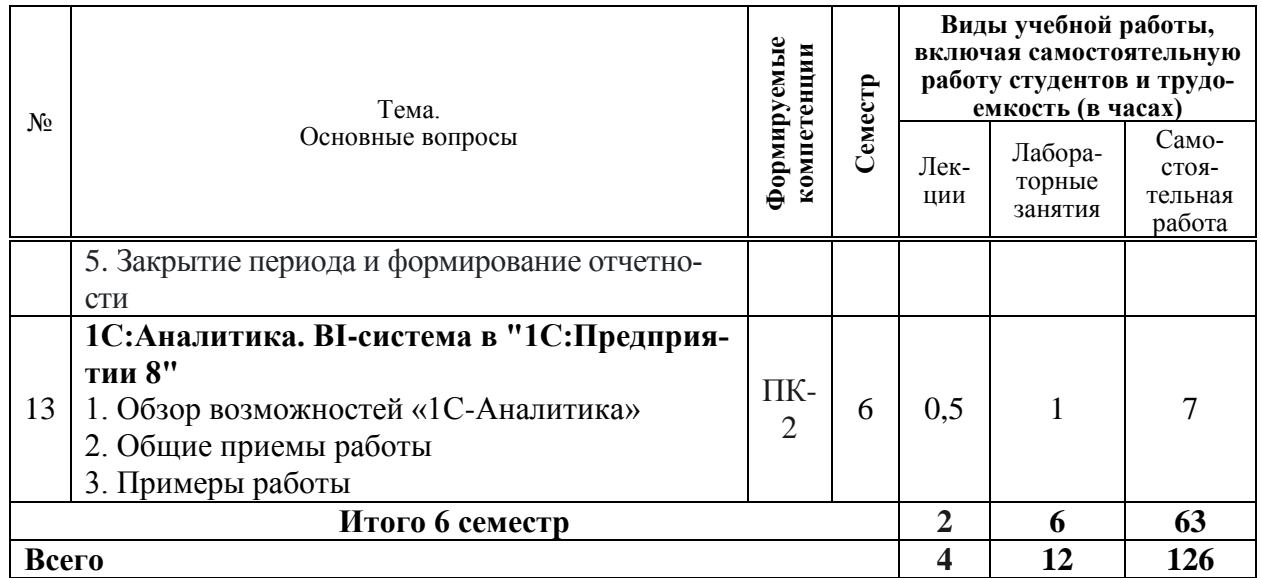

## **6 Перечень учебно-методического обеспечения для самостоятельной работы обучающихся по дисциплине**

1. Программы комплекса «1С: Предприятие» : метод. указания по самостоятельной работе / сост. Н. В. Кузнецова, О.В. Жердева. – Краснодар : КубГАУ, 2022. – 33 с. .

2. Программы комплекса «1С: Предприятие» : метод. указания для контрольной работы / сост. О. В. Жердева, Н. В. Кузнецов. – Краснодар : КубГАУ, 2022. – 25 с.

## **7 Фонд оценочных средств для проведения промежуточной аттестации**

## **7.1 Перечень компетенций с указанием этапов их формирования в процессе освоения ОПОП ВО**

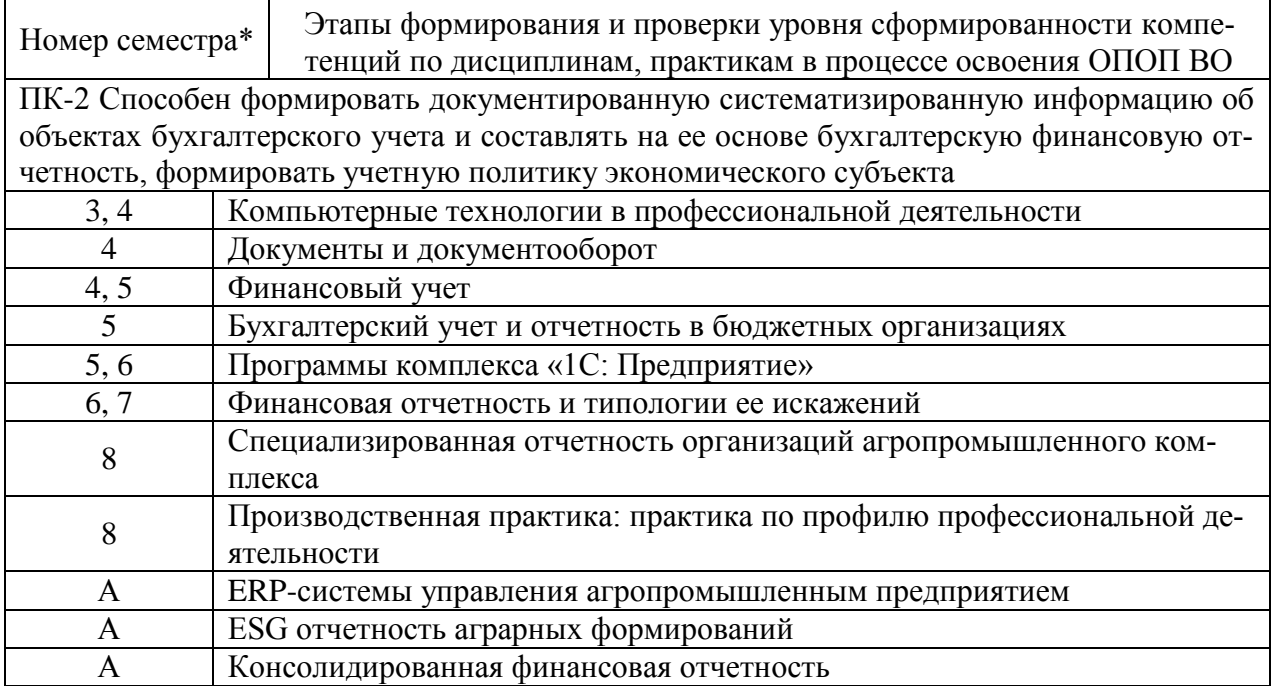

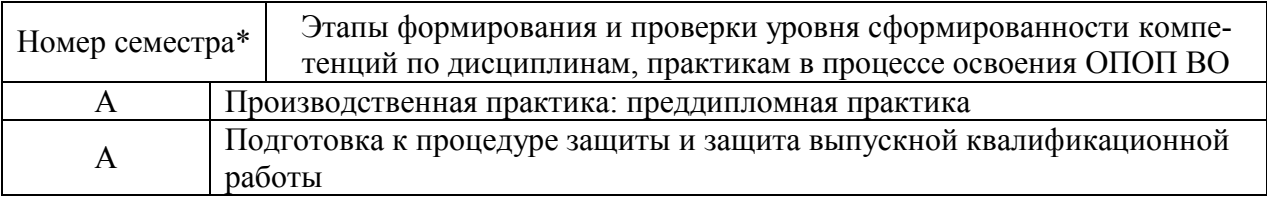

\* номер семестра соответствует этапу формирования компетенции

## 7.2 Описание показателей и критериев оценивания компетенций на различных этапах их формирования, описание шкалы оценивания

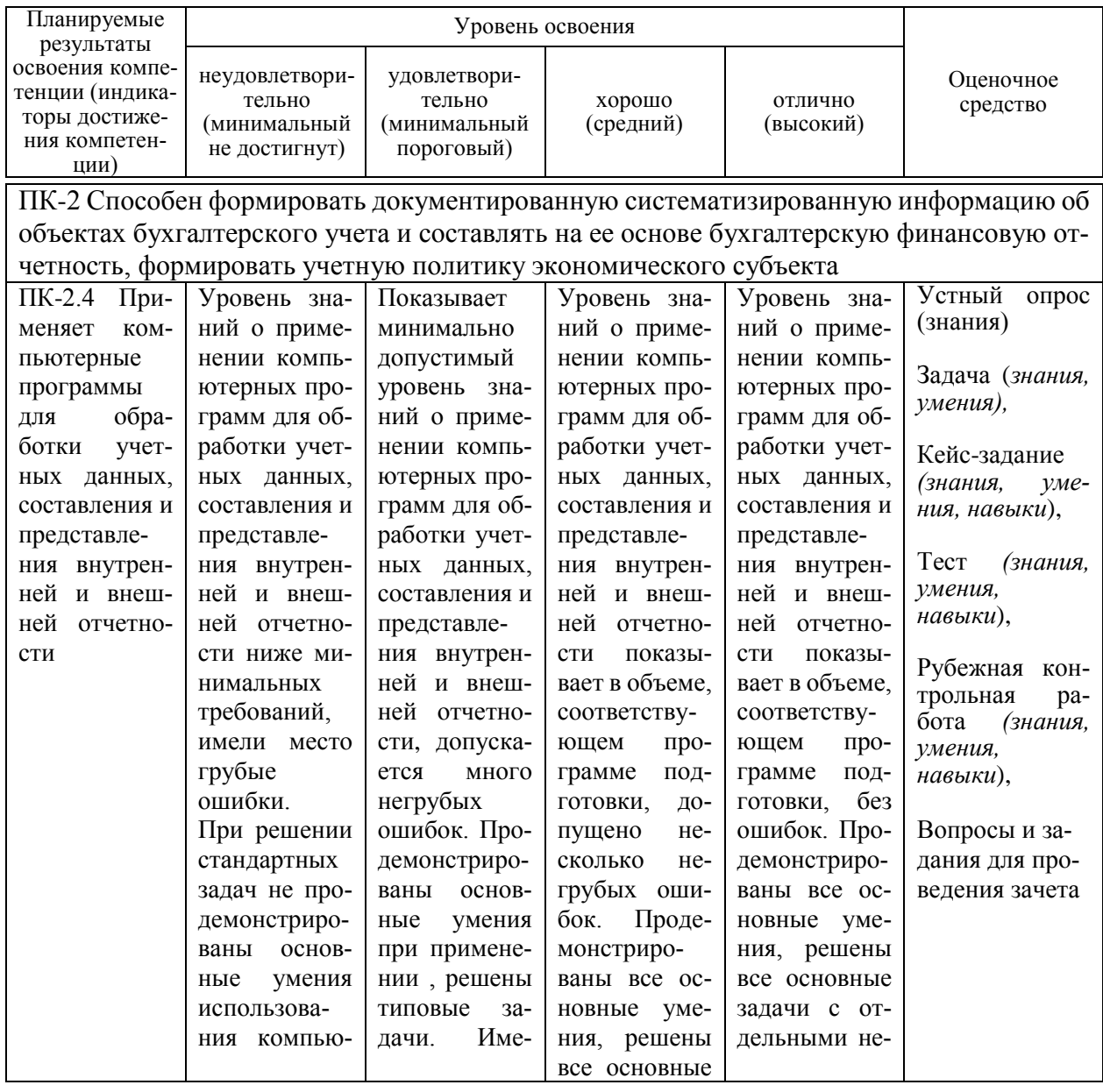

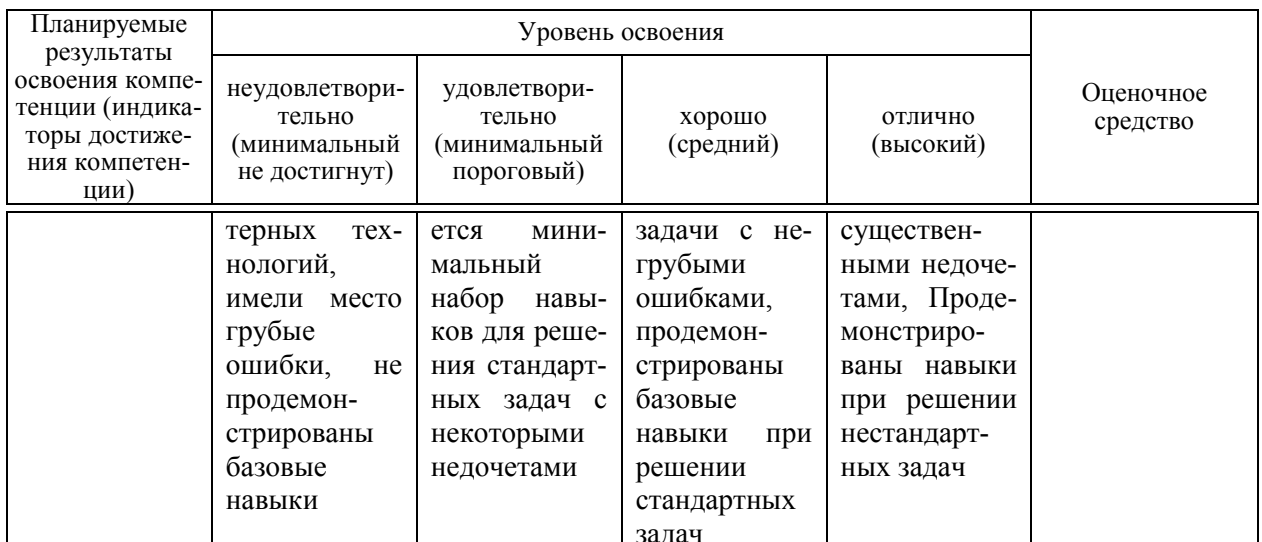

## 7.3 Типовые контрольные задания или иные материалы, необходимые для оценки знаний, умений, навыков, характеризующих этапы формирования компетенций в процессе освоения ОПОП ВО

Компетенция: Способен формировать документированную систематизированную информацию об объектах бухгалтерского учета и составлять на ее основе бухгалтерскую финансовую отчетность, формировать учетную политику экономического субъекта  $(IIK-2)$ 

## Текущий контроль

## Устный опрос

1. Назовите задачи, которые призвана решать автоматизация ведения бухгалтерского учета в организации.

2. Укажите, каковы особенности автоматизированной информационной системы бухгалтерского учета.

3. Укажите принципы выбора программного обеспечения для автоматизации учета в организации.

4. Перечислите основные признаки морального устаревания программного обеспечения.

5. Обоснуйте необходимость обновления программных продуктов для ведения учета и представьте пример докладной записки для руководителя организации.

6. Укажите основные преимущества применения комплексных бухгалтерских программ.

7. Особенности ведения учета труда и заработной платы в «1С: Бухгалтерия 8».

8. Укажите, как настроить в «1С: Бухгалтерия 8» учет по нескольким организациям в олной базе.

9. Расскажите, какие документы в «1С: Бухгалтерия 8» не формируют корреспонденций. Объясните.

10. Формирование учетной политики в «1С: Бухгалтерия 8».

## Задача (примеры)

#### **Задача 1.**

Используя конфигурацию «1С: Бухгалтерия предприятия», отразите следующие факты хозяйственной жизни:

1. Оприходован станок, поступивший от ООО «Мальта», согласно договору № 73 (товарно-транспортная накладная и счет-фактура № 81 от 21.09 текущего года)

– станок 250000 руб.

– НДС 50000 руб.

2. Принят к учету станок (договор № 73 ЗАО «Мальта») по акту № 3 от 22.09 текущего года

3. Перечислены денежные средства ООО «Мальта» за оборудование.

4. На основании записи в книге покупок получен налоговый вычет по НДС.

#### **Задача 2.**

Используя конфигурацию «1С: Бухгалтерия предприятия», отразите следующие факты хозяйственной жизни:

1. На основной склад ООО «Каскад» по накладной № 10 от 15.09 текущего года в места хранения передана из производства готовая продукция:

- бетон марки М-100 – 60 т.

2. Отгружена готовая продукция ООО «Крот» по накладной № 17 от 15.09 текущего года согласно договору № 30 от 10.09 текущего года бетон марки М-100 30т по цене 2500 руб., НДС – 500 руб.

3. По факту отгрузки выписан счет-фактура № 17 от 15.09 текущего года и зарегистрирован в книге продаж.

4. Поступили на расчетный счет денежные средства от ООО «Крот» в счет окончательной оплаты за продукцию.

#### **Задача 3.**

В организации расширен состав начислений и удержаний. Используя конфигурацию «1С: Зарплата и управление персоналом», необходимо добавить соответствующие начисления и удержания и настройки для них:

1. Начальникам подразделений компенсируются расходы на мобильную связь по переговорам, связанным с рабочими задачами. Компенсации выплачиваются по факту в сумме документально подтвержденных расходов (создать компенсационную выплату по отдельному документу).

2. Некоторым сотрудникам назначается ежемесячная процентная надбавка за сложность работы. В базу расчета входит оклад по часам, оплата по часовому тарифу и сдельный заработок. Необходимо добавить новое начисление (за основу можно использовать надбавку за руководство).

3. В организации планируется выплачивать разовую премию особо отличившимся сотрудникам по приказу руководителя организации. Необходимо добавить новое начисление с возможностью выплаты в межрасчетный период (код НДФЛ 2002).

**Задача 4.**

Используя конфигурацию «1С: Управление небольшой фирмой», выполните процедуры по планированию и учету денежных средств:

1. Проведите текущим днем следующие операции по движению безналичных средств:

- оплатите 30000 руб. поставщику ООО «Кентавр» в счет погашения долгов;

- отразите поступление от покупателя ООО «Альфа» в размере 20000 руб.

2. Запланируйте на послезавтра выдачу под отчет суммы 25000 руб. из кассы сотруднику отдела снабжения Добываеву П.А.

Сформируйте платежный календарь. Есть ли в нем кассовые разрывы? Если да, то что можно предпринять для их устранения? Отразите эти действия в программе.

#### **Задача 5.**

Используя конфигурацию «1С: Управление небольшой фирмой», выполните процедуры по расчету потребности в запасах и организации работы с поставщиками;

1. Введите данные о новой номенклатурной позиции «Карбонат аммония», являющимся покупным товаром, относится к основной номенклатурной группе, в прайс-листе для покупателя присутствует в группе «Азотные удобрения».

Цена продажи основным покупателям составляет 250 руб. за 1 кг, цена закупки:

- у поставщика ООО «Главпоставка» - 200 руб. за 1 кг;

- у поставщика ООО «Кубаньснаб» - 210 руб. за 1 кг.

2. Оформите текущей датой заказ от покупателя ООО «Александровское» на поставку 30 кг «Карбонат аммония».

3. Установите для номенклатурной позиции «Аквамикс» минимальный и максимальный уровень запасов следующим образом:

- упаковка 5 кг: максимальный уровень – 8 шт., минимальный – 4 шт.;

- упаковка 10 кг: максимальный уровень – 7 шт., минимальный – 3 шт.

4. Воспользуйтесь сервисом «Расчет потребности в запасах. Ознакомьтесь с составленными программой рекомендациями по пополнению запасов. Используя эти рекомендации, сформируйте заказы поставщикам. Затем отразите в программе фактическое поступление запасов от поставщиков по этим заказам

#### *Кейс-задания (примеры)*

#### **Кейс-задание 1.**

- Условие: ООО «Продукты» торговая организация, субъект малого предпринимательства, учет ведется в программе «1С: Предприятие 8». С 1 января 20\_\_ г. организация планирует подключить облачную бухгалтерию, воспользовавшись сервисом фирмы 1С.
- Задание. Составить отчет для руководителя фирмы, в котором: укажите, какие действия должен предпринять бухгалтер организации, чтобы подключить «облачный» сервис 1С;

– оцените преимущества и недостатки данного решения;

– укажите, каким рискам может подвергаться информация ООО «Продукты» и оцените степень этого риска;

– рассчитайте стоимость перехода на онлайн бухгалтерию, а также сумму ежемесячных расходов.

#### **Кейс-задание 2.**

Открыть сайт фирмы 1С, сервис «1С Отчетность» https://1c-report.ru.

Изучить возможности сервиса для юридических лиц и индивидуальных предпринимателей.

Открыть и изучить интерактивные ролики по подключению и работе в сервисе «1С-Отчетность» (клиентам/видеокурсы/Бухгалтерия предприятия 3,0 «Такси»).

По окончании просмотра выполнить данные операции в текущей учебной базе 1С.

Обоснуйте преимущества применения данного сервиса по сравнению со сдачей отчетности в бумажном виде.

## **Кейс-задание 3.**

Используя конфигурацию «1С: Управление небольшой фирмой», с помощью отчетов разделов «Продажи» получите ответы на следующие вопросы:

1. Каков общий объем продаж за текущий месяц в натуральном и стоимостном выражении?

2. По каким номенклатурным позициям уже выполнен план продаж?

3. Какой вид товара продается в текущем месяце лучше всего?

4. Какой покупатель сделал наибольший объем покупок?

5. Кто из менеджеров по продажам лидирует по объему продаж продукции собственного производства?

6. По каким заказам оплата покупателями не была произведена полностью? На какую сумму?

#### *Примеры тестовых заданий:*

1. Укажите, какие проблемы можно решить посредством внедрения бухгалтерских компьютерных программ

а) появляется возможность ведения бухгалтерского учета в соответствии с законодательством РФ;

б) происходит ускорение и упрощение составления первичных документов;

в) производится оцифровка архивов бухгалтерских документов за предыдущие отчетные периоды;

г) появляется возможность получения оперативной информации об активах, о состоянии расчетов.

2. ERP-системы – это:

а) комплексные системы, позволяющие вести эффективный финансовый и налоговый учет на предприятии;

б) класс систем для управления производством, трудовыми ресурсами, финансами и активами, ориентированных на оптимизацию ресурсов предприятия;

в) комплексные системы, позволяющие вести учет в соответствии с требованиями МСФО на предприятии;

г) интегрированные системы управления предприятием.

3. Облачный архив – это …

а) специализированный электронный архив документов организации, размещаемый на отдельном компьютере без доступа к сети Интернет;

б) инструмент для защиты баз данных пользователей посредством автоматизированного периодического копирования и архивирования на удаленных серверах в «облачном» хранилище;

в) архив, в котором хранятся копии документов на электронных дисках;

г) инструмент для защиты баз данных пользователей посредством передачи сторонним фирмам для хранения в специальном информационном хранилище.

4. Автоматизация ведения бухгалтерского учета решает задачу:

а) сбор и регистрация первичных данных для проведения экономических исследований в организации;

б) обеспечение формирования и использования массива учетных данных в бумажной форме;

в) обеспечение отправки сформированных форм отчетности в электронном виде по телекоммуникационным каналам связи;

г) обеспечение формирования форм бухгалтерской финансовой отчетности на бумажных носителях.

5. Автоматизация ведения бухгалтерского учета решает задачу:

а) обеспечение сбора и регистрации первичных данных для обработки на компьютере (составление первичной документации в электронной форме);

б) обеспечение сбора и регистрации первичных данных для составления первичных документов на бумажных носителях;

в) обеспечение отправки сформированных форм отчетности в электронном виде посредством экспресс-доставки;

г) обеспечение возможности печати бланков первичных документов.

6. Укажите, какие проблемы можно решить посредством внедрения бухгалтерских компьютерных программ

а) появляется возможность ведения бухгалтерского учета в соответствии с законодательством РФ;

б) происходит ускорение и упрощение составления первичных документов;

в) производится оцифровка архивов бухгалтерских документов за предыдущие отчетные периоды;

г) появляется возможность получения оперативной информации об активах, о состоянии расчетов.

7. Для ведения учета в крупных организациях агропромышленного направления может быть рекомендован программный продукт:

а) «1С: Бухгалтерия предприятия 8»;

б) «БЭСТ-5»;

в) «1С: Предприятие 8. ERP Агропромышленный комплекс 2»;

г) «Парус-Предприятие».

8. Автоматизированная информационная система бухгалтерского учета как составная часть автоматизированной информационной системы включает следующие составляющие:

а) информацию как предмет и продукт труда;

б) средства, методы и способы переработки информации;

в) персонал, который реализует информационный процесс учета, используя имеющиеся средства обработки информации;

г) нормативные и законодательные акты РФ.

9. В программе «1С: Бухгалтерия предприятия 8» полученные электронные документы сохраняются

а) в архив входящих электронных документов;

б) в архив исходящих электронных документов;

в) в виде файлов в облако;

г) в виде файлов на диск.

10. В программе «1С: Бухгалтерия предприятия 8» для ввода остатков незавершенного производства в конце месяца с целью формирования записи в баланс применяется:

а) документ «Инвентаризация незавершенного производства»;

б) регламентная операция «Закрытие месяца»;

в) документ «Отчет производства за смену»;

г) документ «Оказание производственных услуг».

## **Рубежная контрольная работа (5 семестр)**

### **Вопросы для теоретической части контрольной работы**

- 1. Система программ «1С: Предприятие 8».
- 2. Настройка функциональности в программе «1С: Бухгалтерия 8».
- 3. Настройка пользователей и прав в программе «1С: Бухгалтерия 8».
- 4. Формирование учетной политики в программе «1С: Бухгалтерия 8».
- 5. План счетов в программе «1С: Бухгалтерия 8».
- 6. Справочники в программе «1С: Бухгалтерия 8».
- 7. Помощник ввода начальных остатков в программе «1С: Бухгалтерия 8».
- 8. Журнал операций в программе «1С: Бухгалтерия 8».
- 9. Налоговый учет в программе «1С: Бухгалтерия 8».
- 10. Журналы и регистры в программе «1С: Бухгалтерия 8».

11. Особенности составления первичных документов по учету кассовых операций в программе «1С: Бухгалтерия 8».

12. Расчеты с подотчетными лицами в программе «1С: Бухгалтерия 8».

13. Учет банковских операций в программе «1С: Бухгалтерия 8». Обмен электронными документами с банком.

14. Валютные операции в программе «1С: Бухгалтерия 8».

15. Организация электронного документооборота и применение электронной цифровой подписи в программах комплекса «1С: Предприятие».

16. Учет поступления материалов, требующих дополнительных расходов в программе «1С: Бухгалтерия 8».

- 17. Учет спецодежды в программе «1С: Бухгалтерия 8».
- 18. Расчеты с контрагентами в программе «1С: Бухгалтерия 8».
- 19. Комиссионная торговля в программе «1С: Бухгалтерия 8».
- 20. Учет движения товаров на складе в программе «1С: Бухгалтерия 8».
- 21. Учет выпуска продукции, работ, услуг в программе «1С: Бухгалтерия 8».
- 22. Продажи в программе «1С: Бухгалтерия 8».
- 23. Кадровый учет в программе «1С: Бухгалтерия 8».
- 24. Начисление заработной платы в программе «1С: Бухгалтерия 8».
- 25. Удержания из заработной платы в программе «1С: Бухгалтерия 8».
- 26. Отчетность по заработной плате в программе «1С: Бухгалтерия 8».
- 27. Прием на работу и перевод персонала в программе «1С: Бухгалтерия 8».

28. Отражение операций с основными средствами в программе «1С: Бухгалтерия предприятия 8».

29. Модернизация основных средств в программе «1С: Бухгалтерия 8».

- 30. Основные средства, требующие монтажа в программе «1С: Бухгалтерия 8».
- 31. Начисление амортизации основных средств в программе «1С: Бухгалтерия 8».

32. Отражений операций с малоценными основными средствами в программе «1С: Бухгалтерия 8».

- 33. Отражение выбытия основных средств в программе «1С: Бухгалтерия 8».
- 34. Учет нематериальных активов в программе «1С: Бухгалтерия 8».
- 35. Амортизация нематериальных активов в программе «1С: Бухгалтерия 8».
- 36. Помощник по учету НДС в программе «1С: Бухгалтерия 8».

37. Финансовые результаты и налог на прибыль организаций в программе «1С: Бухгалтерия 8».

- 38. Закрытие периода в программе «1С: Бухгалтерия 8».
- 39. Стандартные отчеты в программе «1С: Бухгалтерия предприятия 8».

40. Особенности составления регламентированной отчетности в программе «1С: Бухгалтерия предприятия 8».,

41. Налоговая отчетность в программе «1С: Бухгалтерия 8».

42. Проверка ведения учета в программе «1С: Бухгалтерия 8».

Комплект контрольных заданий для выполнения рубежной контрольной работы (для заочной формы обучения) состоящий из теоретической и практической части в полном объеме представлен в методической разработке:

Программы комплекса «1С: Предприятие» (часть 1) : метод. указания для контрольной работы / О. В. Жердева, Н. В. Кузнецов. – Краснодар : КубГАУ, 2022. – 25 с.

## **Рубежная контрольная работа (6 семестр)**

#### **Вопросы для теоретической части контрольной работы**

1. Основные возможности подсистемы "Управление персоналом" типовой конфигурации «1С: Зарплата и управление персоналом», ее назначение.

2. Инструменты управления человеческими ресурсами в типовой конфигурации «1С: Зарплата и управление персоналом».

3. Планирование потребности в персонале в типовой конфигурации «1С: Зарплата и управление персоналом».

4. Кадровый учет в типовой конфигурации «1С: Зарплата и управление персоналом».

5. Различные варианты приема сотрудников на работу в типовой конфигурации «1С: Зарплата и управление персоналом».

6. Планирование и учет занятости персонала в типовой конфигурации «1С: Зарплата и управление персоналом».

7. [Учет персональных данных](https://its.1c.ru/db/staff1c/content/33925/hdoc) в типовой конфигурации «1С: Зарплата и управление персоналом».

8. [Учет отпусков](https://its.1c.ru/db/staff1c/content/33926/hdoc) в типовой конфигурации «1С: Зарплата и управление персоналом».

9. [Учет рабочего времени](https://its.1c.ru/db/staff1c/content/33805/hdoc) в типовой конфигурации «1С: Зарплата и управление персоналом».

10. [Оформление направления сотрудника в служебную командировку](https://its.1c.ru/db/staff1c/content/33764/hdoc) в типовой конфигурации «1С: Зарплата и управление персоналом».

11. [Расчет заработной платы](https://its.1c.ru/db/staff1c/content/33928/hdoc) в типовой конфигурации «1С: Зарплата и управление персоналом».

12. [Начисление доплат и надбавок в типовой конфигурации «1С: Зарплата и управле](https://its.1c.ru/db/staff1c/content/33812/hdoc)[ние персоналом».](https://its.1c.ru/db/staff1c/content/33812/hdoc)

13. [Пособия](https://its.1c.ru/db/staff1c/content/34957/hdoc) в типовой конфигурации «1С: Зарплата и управление персоналом».

14. [Расчеты при увольнении работников](https://its.1c.ru/db/staff1c/content/34790/hdoc) в типовой конфигурации «1С: Зарплата и управление персоналом».

15. [Удержания из зарплаты](https://its.1c.ru/db/staff1c/content/33818/hdoc) и ее выплата в типовой конфигурации «1С: Зарплата и управление персоналом».

16. [Отчеты по зарплате](https://its.1c.ru/db/staff1c/content/34882/hdoc) в типовой конфигурации «1С: Зарплата и управление персоналом».

17. [Отчетность по страховым взносам](https://its.1c.ru/db/staff1c/content/34919/hdoc) в типовой конфигурации «1С: Зарплата и управление персоналом».

18. [Отчетность по персонифицированному учету](https://its.1c.ru/db/staff1c/content/34936/hdoc) в типовой конфигурации «1С: Зарплата и управление персоналом».

19. [Отчетность по НДФЛ](https://its.1c.ru/db/staff1c/content/34920/hdoc) в типовой конфигурации «1С: Зарплата и управление персоналом».

20. Назначение конфигурации «1С: Управление торговлей» и обзор основных функциональных возможностей.

21. Ценообразование в типовой конфигурации «1С: Управление торговлей».

22. Поступление товаров в организациях оптовой торговли в типовой конфигурации «1С: Управление торговлей».

23. Реализация товаров в организациях оптовой торговли в типовой конфигурации «1С: Управление торговлей».

24. Реализация товаров в организациях розничной торговли в типовой конфигурации «1С: Управление торговлей».

25. Планирование продаж и платежей в типовой конфигурации «1С: Управление торговлей».

26. Объемно-календарное планирование закупок в типовой конфигурации «1С: Управление торговлей».

27. Перемещение товаров между организациями в типовой конфигурации «1С: Управление торговлей».

28. Конфигурация «1С:Управление небольшой фирмой» как основа информационной системы оперативного менеджмента в малом бизнесе.

29. Структура типовой конфигурации «1С:Управление небольшой фирмой», краткая характеристика и назначение каждого из разделов.

30. Управление клиентской базой и заказами в типовой конфигурации «1С:Управление небольшой фирмой».

31. Основы технологии CRM в типовой конфигурации «1С:Управление небольшой фирмой».

32. Анализ потребностей производства в материалах и сырье. Планирование закупок на основании потребностей организации в типовой конфигурации «1С:Управление небольшой фирмой».

33. Складской учет запасов в типовой конфигурации «1С:Управление небольшой фирмой».

34. Контроль исполнения плана закупок в типовой конфигурации «1С:Управление небольшой фирмой».

35. Анализ кредиторской и дебиторской задолженности, взаиморасчеты с контрагентами в типовой конфигурации «1С:Управление небольшой фирмой».

36. Платежный календарь, как инструмент оперативного управления денежными средствами в типовой конфигурации «1С:Управление небольшой фирмой».

37. История развития информационных систем, их функционала, определение и назначение ERP.

38. Отечественные ИТ-разработки для планирования, учета и управления деятельностью предприятий на примере программных продуктов фирмы «1С».

39. Технологии бюджетирования в типовой конфигурации «1С: ERP Управление предприятием».

40. Организация производства в типовой конфигурации «1С: ERP Управление предприятием».

41. Анализ результатов деятельности, монитор руководителя в типовой конфигурации «1С: ERP Управление предприятием».

42. Назначение и основные функциональные возможности типовой конфигурации «1С: Аналитика».

43. Режимы работы с типовой конфигурацией «1С: Аналитика»: просмотр и редактирование диаграмм.

44. Режимы работы с типовой конфигурацией «1С: Аналитика»: просмотр и редактирование дашбордов.

45. Режимы работы с типовой конфигурацией «1С: Аналитика»: рабочий стол для поиска и просмотра доступных диаграмм и дашбордов.

Комплект контрольных заданий для выполнения рубежной контрольной работы (для заочной формы обучения) состоящий из теоретической и практической части в полном объеме представлен в методической разработке:

Программы комплекса «1С: Предприятие»(часть 2): метод. указания для контрольной работы / О. В. Жердева, Н. В. Кузнецов. – Краснодар : КубГАУ, 2022. – 25 с.

## **Промежуточный контроль**

## **Вопросы к зачету (5 семестр)**

1. Развитие автоматизации бухгалтерского учета в Российской Федерации.

2. Виды бухгалтерских программ. Обзор современных программ автоматизации учета.

3. Платформа «1С: Предприятие» и прикладные решения.

4. Основная характеристика типовой конфигурации «1С: Бухгалтерия предприятия».

5. Порядок обмена данными с другими конфигурациями в типовой конфигурации «1С: Бухгалтерия предприятия».

6. Групповая обработка справочников и документов в типовой конфигурации «1С: Бухгалтерия предприятия».

7. Ввод сведений об организации, настройка учетной политики и параметров учета в типовой конфигурации «1С: Бухгалтерия предприятия».

8. Ввод начальных остатков, проверка корректности результатов в типовой конфигурации «1С: Бухгалтерия предприятия».

9. Методы отображения хозяйственных операций в информационной базе в типовой конфигурации «1С: Бухгалтерия предприятия».

10. Способы формирования проводок в типовой конфигурации «1С: Бухгалтерия предприятия».

11. Документы конфигурации как основной способ формирования проводок в типовой конфигурации «1С: Бухгалтерия предприятия».

12. Журнал операций, журнал проводок в типовой конфигурации «1С: Бухгалтерия предприятия».

13. Особенности основных стандартных отчетов в типовой конфигурации «1С: Бухгалтерия предприятия».

14. Регламентированная отчетность в типовой конфигурации «1С: Бухгалтерия предприятия».

15. Порядок оформления кассовых документов, кассовая книга в типовой конфигурации «1С: Бухгалтерия предприятия».

16. Расчеты с подотчетными лицами, виды авансовых отчетов в типовой конфигурации «1С: Бухгалтерия предприятия».

17. Банковские операции в типовой конфигурации «1С: Бухгалтерия предприятия».

18. Операции с иностранной валютой в типовой конфигурации «1С: Бухгалтерия предприятия».

19. Кадровый учет в типовой конфигурации «1С: Бухгалтерия предприятия».

20. Начисление и выплата зарплаты, зарплатный проект в типовой конфигурации «1С: Бухгалтерия предприятия».

21. Страховые взносы и НДФЛ в типовой конфигурации «1С: Бухгалтерия предприятия».

22. Порядок начисления пособия по временной нетрудоспособности в типовой конфигурации «1С: Бухгалтерия предприятия».

23. Отчеты по заработной плате в типовой конфигурации «1С: Бухгалтерия предприятия».

24. Поступление товаров и услуг в типовой конфигурации «1С: Бухгалтерия предприятия».

25. Поступление дополнительных расходов в типовой конфигурации «1С: Бухгалтерия предприятия».

26. Движение товаров и их инвентаризация в типовой конфигурации «1С: Бухгалтерия предприятия».

27. Реализация товаров и услуг в типовой конфигурации «1С: Бухгалтерия предприятия».

28. Анализ взаиморасчетов с контрагентами в типовой конфигурации «1С: Бухгалтерия предприятия».

29. Приобретение объектов основных средств, не требующих монтажа. Учет дополнительных расходов в типовой конфигурации «1С: Бухгалтерия предприятия».

30. Приобретение объектов основных средств, требующих монтажа в типовой конфигурации «1С: Бухгалтерия предприятия».

31. Внутреннее перемещение и выбытие основных средств в типовой конфигурации «1С: Бухгалтерия предприятия».

32. Начисление амортизации основных средств в типовой конфигурации «1С: Бухгалтерия предприятия».

33. Учет малоценных основных средств в типовой конфигурации «1С: Бухгалтерия предприятия».

34. Документальное оформление и отражение в учете поступления, создания и выбытия нематериальных активов в типовой конфигурации «1С: Бухгалтерия предприятия».

35. Бухгалтерские регистры по учету внеоборотных активов в типовой конфигурации «1С: Бухгалтерия предприятия».

36. Поступление и списание материалов в типовой конфигурации «1С: Бухгалтерия предприятия».

37. Выпуск продукции в типовой конфигурации «1С: Бухгалтерия предприятия».

38. Учет спецодежды, спецоснастки и инвентаря в типовой конфигурации «1С: Бухгалтерия предприятия».

39. Анализ состояния бухгалтерского учета, экспресс-проверка ведения учета в типовой конфигурации «1С: Бухгалтерия предприятия».

40. Бухгалтерская и налоговая отчетность в типовой конфигурации «1С: Бухгалтерия предприятия».

41. Инвентаризация незавершенного производства в типовой конфигурации «1С: Бухгалтерия предприятия».

42. Назначение и порядок формирования документа «Закрытие месяца» в типовой конфигурации «1С: Бухгалтерия предприятия».

#### **Практические задания для проведения зачета (5 семестр)**

#### *Задание 1*

Задание: Отразить в программе «1С: Бухгалтерия 8» операцию по поступлению и вводу в эксплуатацию основных средств, требующих монтажа:

04.05 ООО «Прогресс» приобрело кромкошлифовальный станок HOLZMANN у ООО «Техмонтаж».

Договор № 125 от 01.05 на сумму 240 000 руб., в т.ч. НДС 20 %. Поставщиком представлен счет-фактура № 125 и накладная № 125 датой 04.05 г.

В ООО «Прогресс» шлифовальный станок доставляется в виде отдельных частей в сложенном состоянии и здесь монтируется: производится необходимый комплект операций по переводу станка в рабочее состояние.

Составные части:

Монтажная платформа 24 000 руб., в т.ч. НДС 20 %

Шлифовальный станок 120 000 руб., в т.ч. НДС 20 %

Блок цифрового управления 96 000, в т.ч. НДС 20 %

14.05 г. кромкошлифовальный станок HOLZMANN передан в монтаж

18.05 г. кромкошлифовальный станок HOLZMANN введен в эксплуатацию

#### **Задание 2**

Задание: Отразить в программе «1С: Бухгалтерия 8» операцию по поступлению и вводу в эксплуатацию группы одноименных основных средств.

ООО «Гостиница» обновляет мебель в гостиничных номерах. Для этой цели в ООО «Эврика» закуплено 15 мебельных гарнитуров для гостиничного номера по цене 120 000 руб. за каждый, НДС сверху 20%, . Договор № 113 от 15.06. 20\_. Счет-фактура № 113 от 10 июня 20\_\_ г. 12 июня 20\_\_ г. Объекты введены в эксплуатацию и приняты к учету.

#### **Задание 3**

Отразить в программе «1С: Бухгалтерия предприятия 8» факт хозяйственной жизни по начислению больничного сотруднику. Сформировать и провести необходимые первичные документы, проследить движение учетной информации от первичного документа до отчетности.

Первого декабря прошлого года была создана организация ООО «Булочка». Цель деятельности – производство и продажа хлебобулочных изделий.

Взносы учредителей составили: Пирогов В.В. – здание пекарни (первоначальная стоимость 1500000 руб., срок полезного использования 15 лет), остаточная стоимость 270 000 руб., Сахаров А.А. – денежные средства 270 000 руб. Уставный капитал 540 000 руб. Все учредители являются сотрудниками организации с окладами по 20 000 руб., директор и бухгалтер по совместительству – Сахаров А.А.

В декабре поступили от ООО «Продукты» мука 200 кг по 15 руб., сахар – 50 кг по 20 руб., дрожжи 10 кг по 120 руб.; масло раст. 50 л по 60 руб., яйца 50 дес. – 40 руб./ дес., молоко 50 л по 25 руб./л ( НДС в том числе 10%). Перечислено с расчетного счета.

– получен аванс от покупателя Магазин «Мишутка» за булочки 500 шт. по 35 руб., НДС сверху 10 %,

– списано в производство: яйца 1 дес., молоко 2 л., масло раст. 2 л., мука 7 кг., сахар 1 кг., дрожжи 0,2 кг. Оприходовано 200 шт. булочек по плановой цене 15 руб.

Задание: отразить операции, составить Баланс и Отчет о финансовых результатах

#### **Задание 4.**

Отразить в программе «1С: Бухгалтерия предприятия 8» факт хозяйственной жизни по начислению больничного сотруднику. Сформировать и провести необходимые первичные документы, проследить движение учетной информации от первичного документа до отчетности.

Первого декабря прошлого года была создана организация ООО «Печенье». Цель деятельности – производство и продажа хлебобулочных изделий.

Взносы учредителей составили: Морозов В.В. – здание пекарни (первоначальная стоимость 1200000 руб., срок полезного использования 15 лет), остаточная стоимость 170 000 руб., Иванов А.А. – денежные средства 100 000 руб. Уставный капитал 70 000 руб., краткосрочный кредит ПАО Сбербанк – 200 000 руб. Все учредители являются сотрудниками организации с окладами по 18 000 руб., директор и бухгалтер по совместительству – Иванов А.А.

В декабре поступили от ООО «Торговый дом» мука 300 кг по 15 руб., сахар – 100 кг по 20 руб., дрожжи 10 кг по 120 руб.; масло раст. 50 л по 60 руб., яйца 50 дес. – 40 руб./ дес., молоко 100 л по 25 руб./л ( НДС в том числе 10%). Перечислено с расчетного счета.

– получен аванс от покупателя Магазин «Мишутка» за печенье «Песочное» 500 кг по 135 руб., НДС сверху 10 %,

– списано в производство: яйца 5 дес., молоко 20 л., масло раст. 10 л., мука 15 кг., сахар 10 кг., дрожжи 2 кг. Оприходовано 500 кг печенья по плановой цене 54 руб.

Задание: отразить операции, составить Баланс и Отчет о финансовых результатах

#### **Задание 5.**

Отразить в программе «1С: Бухгалтерия предприятия 8» факт хозяйственной жизни по начислению больничного сотруднику. Сформировать и провести необходимые первичные документы, проследить движение учетной информации от первичного документа до отчетности.

Первого декабря прошлого года была создана организация ООО «Печенье». Цель деятельности – производство и продажа хлебобулочных изделий.

Взносы учредителей составили: Морозов В.В. – здание пекарни (первоначальная стоимость 1800000 руб., срок полезного использования 15 лет), остаточная стоимость 150 000 руб., Иванов А.А. – денежные средства 20 000 руб. Уставный капитал 170 000 руб. Все учредители являются сотрудниками организации с окладами по 19 000 руб., директор и бухгалтер по совместительству – Иванов А.А.

В декабре поступили от ООО «Торговый дом» мука 500 кг по 15 руб., сахар – 400 кг по 20 руб., дрожжи 10 кг по 120 руб.; масло раст. 100 л по 40 руб., яйца 50 дес. – 35 руб./ дес., молоко 100 л по 15 руб./л ( НДС в том числе 10%). Перечислено с расчетного счета.

– получен аванс от покупателя Магазин «Ольга» за печенье «Песочное» 200 кг по 125 руб., НДС сверху 10 %,

– списано в производство: яйца 3 дес., молоко 20 л., масло раст. 10 л., мука 15 кг, сахар 10 кг, дрожжи 1 кг. Оприходовано 200 кг печенья по плановой цене 44 руб.

Задание: отразить операции, составить Баланс и Отчет о финансовых результатах

#### **Вопросы к зачету (6 семестр)**

1. Назначение и основные функциональные возможности конфигурации «1С: Зарплата и управление персоналом».

2. Структура рабочего окна программы, особенности интерфейса программы, настройка панелей в конфигурации «1С: Зарплата и управление персоналом».

3. Заполнение сведений об организации, настройка параметров учёта и учётной политики в конфигурации «1С: Зарплата и управление персоналом».

4. Классификаторы, настройка нормы рабочего времени в конфигурации «1С: Зарплата и управление персоналом».

5. Порядок формирования штатного расписания в конфигурации «1С: Зарплата и управление персоналом».

6. Ввод персональных данных о сотрудниках организации в конфигурации «1С: Зарплата и управление персоналом».

7. Движение персонала в конфигурации «1С: Зарплата и управление персоналом».

8. Расчет зарплаты по плановым начислениям и удержаниям в конфигурации «1С: Зарплата и управление персоналом».

9. Способы отражения зарплаты в учете в конфигурации «1С: Зарплата и управление персоналом».

10. Формирование документов и отчетов, используемых при закрытии месяца в конфигурации «1С: Зарплата и управление персоналом»

11. Особенности расчета при увольнении в конфигурации «1С: Зарплата и управление персоналом».

12. Оформление отпуска, командировки, больничных листов в конфигурации «1С: Зарплата и управление персоналом».

13. Отчетность по НДФЛ в конфигурации «1С: Зарплата и управление персоналом».

14. Отчетность по страховым взносам в конфигурации «1С: Зарплата и управление персоналом».

15. Назначение и основные функциональные возможности конфигурации «1С: Управление торговлей».

16. Структура рабочего окна программы, особенности интерфейса программы, настройка панелей.

17. Заполнение сведений об организации, настройка параметров учёта и учётной политики.

- 18. Заполнение справочников «Номенклатура» и «Партнеры».
- 19. Ввод начальных остатков.
- 20. Настройка правил ценообразования.
- 21. Правила и документооборот закупок.
- 22. Правила и документооборот продаж.
- 23. Учет складских операций.
- 24. Особенности учета поступления и продажи товаров в розничной торговле.
- 25. Формирование регламентных операций.
- 26. Классический цикл управления предприятием и его реализация в конфигурации.
- 27. Назначение конфигурации «1С: Управление небольшой фирмой».

28. Структура рабочего окна программы, особенности интерфейса программы, настройка панелей в конфигурации «1С: Управление небольшой фирмой».

29. Порядок заполнения сведений об организации, настройка параметров учёта и учётной политики в конфигурации «1С: Управление небольшой фирмой».

30. Управление заказами и клиентской базой в конфигурации «1С: Управление небольшой фирмой».

31. Исполнение заказов покупателей: учет и планирование в конфигурации «1С: Управление небольшой фирмой».

32. Работа с отчетами в конфигурации «1С: Управление небольшой фирмой».

33. Работа с поставщиками в конфигурации «1С: Управление небольшой фирмой».

34. Учет дополнительных расходов в конфигурации «1С: Управление небольшой фирмой».

35. Движение денежных средств через кассу в конфигурации «1С: Управление небольшой фирмой».

36. Производство продукции в конфигурации «1С: Управление небольшой фирмой».

37. Завершение работы с заказом покупателя в конфигурации «1С: Управление небольшой фирмой».

38. Анализ продаж в конфигурации «1С: Управление небольшой фирмой».

39. Учет заработной платы и планирование работы персонала в конфигурации «1С: Управление небольшой фирмой».

40. Автоматизация управления затратами, расчёт себестоимости в конфигурации «1С: Управление небольшой фирмой».

41. Финансовая отчётность в конфигурации «1С: Управление небольшой фирмой».

42. Концепция регламентированного учета в конфигурации «1С: ERP Управление предприятием».

43. Учет денежных средств и расчетов в конфигурации «1С: ERP Управление предприятием».

44. Учет производства в конфигурации «1С: ERP Управление предприятием».

45. Учет основных средств в конфигурации «1С: ERP Управление предприятием».

46. Закрытие периода и формирование отчетности в конфигурации «1С: ERP Управление предприятием».

47. Обзор возможностей конфигурации «1С-Аналитика».

48. Общие приемы работы в конфигурации «1С-Аналитика».

## **Практические задания для проведения зачета (6 семестр)**

#### **Задание 1.**

Используя типовую конфигурацию «1С: Зарплата и управление персоналом», отразите в учете следующие факты хозяйственной жизни, произведите необходимые расчеты и сформируйте соответствующие документы:

1. Труд работника Москалева Г.В., слесаря 4-го разряда оплачивается по прямой сдельной оплате труда. При отсутствии сдельного заработка в случаях, установленных законодательством, оплата производится исходя из часовой тарифной ставки 450,00 руб. В январе 2022 года работник изготовил 150 хомутов (сдельная расценка 120,00 руб. за единицу) и отремонтировал 300 полуосей (сдельная расценка 180,00 руб. за единицу).

2. Работница организации Васильева Е.В. с должностным окладом 120 000,00 руб. отработала за пределами нормальной продолжительности рабочего времени дополнительно 8 часов в праздничный день 8 марта 2022 года. Локальным нормативным актом организации установлено, что часовая тарифная ставка для оплаты сверхурочных часов определяется делением месячной тарифной ставки на среднемесячное количество часов в году.

3. Работник Вороков П.О. в сентябре 2022 года уходит в отпуск продолжительностью 28 календарных дней. Расчетный период сентябрь 2021 г. — август 2022 г. отработан полностью. Сумма заработной платы за расчетный период составляет 752 000,00 руб.

#### **Задание 2.**

Используя типовую конфигурацию «1С: Зарплата и управление персоналом», отразите в учете следующие факты хозяйственной жизни, произведите необходимые расчеты и сформируйте соответствующие документы:

1. Работник организации Петров А.А. с 01.02.2022 совмещает должность инспектора отдела кадров и специалиста военно-учетного стола, в связи с чем ему установлена доплата за совмещение профессий в размере 10 % от его месячного оклада. Месячный оклад Петрова А.А. в соответствии с его трудовым договором составляет 72 000,00 руб.

2. Инженер с окладом 80 000,00 руб. в сентябре 2022 года сверх месячной нормы работал в выходной день. Требуется рассчитать его заработную плату за месяц.

3. Работница в мае уходит в очередной отпуск. В апреле работница болела 10 дней. За время болезни ей выплачено пособие по временной нетрудоспособности. Период болезни и сумма пособия не учитываются при исчислении среднего заработка.

#### **Задание 3.**

Используя типовую конфигурацию «1С: Зарплата и управление персоналом», отразите в учете следующие факты хозяйственной жизни, произведите необходимые расчеты и сформируйте соответствующие документы:

1. Труд работника Петрова А.А. оплачивается исходя из месячной тарифной ставки (оклада) в размере 72 000,00 руб. Работник Петров А.А. отработал в январе 2022 года 10 рабочих дней (с 10-го по 21-е) при норме 16 рабочих дней. С 24 января работник заболел, о чем пришло информационное сообщение от ФСС РФ.

2. Осипову А.В., принятому на работу с 11 января 2022 года слесарем с часовой тарифной ставкой 1 200,00 руб., в соответствии с условиями Трудового договора установлена доплата за работу в ночные часы в размере 20 % часовой тарифной ставки. Работник работает по графику сменной работы. В январе 2022 года на ночные часы по графику приходится 37,50 часов.

3. Работнику Потокину Д.О. по условиям трудового договора ежемесячно выплачивалась премия в размере 20 % заработка исходя из месячного оклада. С 1 января 2022 года размер премии увеличен до 40 %.

#### **Задание 4.**

Используя конфигурацию «1С: Управление торговлей» отразите в учете следующие факты хозяйственной жизни и сформируйте соответствующие документы.

На оптовый склад поступил товар. Товар поступил от поставщика ООО «Вымпел», с которым ранее был заключен договор (соглашение) № Б-789 на поставку продуктов. Взаиморасчеты с этим поставщиком ведутся в рублях. В виде сопроводительного документа прилагалась накладная, в которой была зафиксирована следующая информация:

накладная № C-791;

поставщик – ООО «Бакалея»;

 по данной накладной поступило 50 ящиков товара «Мука овсяная» по цене 500 рублей за ящик. Цены указаны с учетом НДС. В каждом ящике имеется 10 упаковок товара «Мука овсяная»;

 в дальнейшем предполагается, что товар «Мука овсяная» будет продаваться оптом, как в упаковках, так и в ящиках. Будем считать, что товар «Мука овсяная» поступает впервые.

Оплата поставщику производится после поступления товаров на склад, но не позднее чем через три дня после поступления.

#### **Задание 5.**

Используя конфигурацию «1С: Управление торговлей» отразите в учете следующие факты хозяйственной жизни и сформируйте соответствующие документы.

Клиенту ООО «Сатурн»» 05.12 был выписан заказ на сумму 1 000 долларов. В соответствии с согласованным с клиентом графиком оплаты он обязуется произвести оплату счета по следующему графику:

 $-11.12 - 200$  долларов;

 $-20.12 - 300$  долларов;

 $-26.12 - 500$  долларов.

Оплата будет производиться путем перечисления денежных средств на рублевый счет предприятия. Оплата производится по курсу на дату платежа. По условиям соглашения с поставщиком заказанный им товар должен быть в наличии на складе к дате последнего платежа, однако отгрузка товаров будет производиться только после полной оплаты по заказу.

## **7.4 Методические материалы, определяющие процедуры оценивания знаний, умений, навыков характеризующих этапы формирования компетенций**

Контроль освоения дисциплины и оценка знаний обучающихся производится в соответствии с Пл КубГАУ 2.5.1 «Текущий контроль успеваемости и промежуточной аттестации обучающихся».

Оценочные средства:

1. **Устный опрос** – средство контроля, организованное как специальная беседа преподавателя с обучающимся на темы, связанные с изучаемыми дисциплинами, позволяет определить объем знаний обучающегося по определенному разделу.

Критерии оценки знаний обучаемых при проведении опроса.

Оценка «отлично» выставляется за полный ответ на поставленный вопрос с включением в содержание ответа лекции, материалов учебников, дополнительной литературы без наводящих вопросов.

Оценка «хорошо» выставляется за полный ответ на поставленный вопрос в объеме лекции с включением в содержание ответа материалов учебников с четкими положительными ответами на наводящие вопросы преподавателя.

Оценка «удовлетворительно» выставляется за ответ, в котором озвучено более половины требуемого материала, с положительным ответом на большую часть наводящих вопросов.

Оценка «неудовлетворительно» выставляется за ответ, в котором озвучено менее половины требуемого материала или не озвучено главное в содержании вопроса с отрицательными ответами на наводящие вопросы или студент отказался от ответа без предварительного объяснения уважительных причин.

2. **Тест** – система стандартизированных заданий, позволяющая автоматизировать процедуру измерения уровня знаний и умений обучающегося.

Критерии оценки знаний обучаемых при проведении тестирования.

Оценка «отлично» выставляется при условии правильного ответа студента более чем на 85 % тестовых заданий.

Оценка «хорошо» выставляется при условии правильного ответа студента на 71-85 % тестовых заданий.

Оценка «удовлетворительно» выставляется при условии правильного ответа студента на 51-70 % тестовых заданий.

Оценка «неудовлетворительно» выставляется при условии неправильного ответа студента на 50 % и более тестовых заданий.

**3. Кейс-задание –** проблемное задание, в котором обучающемуся предлагают осмыслить реальную профессионально-ориентированную ситуацию, необходимую для решения данной проблемы.

Критерии оценивания выполнения кейс-заданий.

Оценка «отлично»: задание выполнено в полном объеме с соблюдением необходимой последовательности действий; работа проведена в условиях, обеспечивающих получение правильных результатов и выводов; в ответе правильно и аккуратно выполняет все записи и вычисления; правильно выполняет анализ ошибок.

Оценка «хорошо»: задание выполнено правильно с учетом 1-2 мелких погрешностей или 2-3 недочетов, исправленных самостоятельно по требованию преподавателя.

Оценка «удовлетворительно»: задание выполнено правильно не менее чем наполовину, допущены 1-2 погрешности или одна грубая ошибка.

Оценка «неудовлетворительно»: допущены две (и более) грубые ошибки в ходе выполнения задания, которые обучающийся не может исправить даже по требованию преподавателя или работа не выполнена полностью.

**4. Задача, задание** – средство, позволяющее оценить умение и навыки обучающегося применять стандартные методы решения поставленной задачи с использованием имеющейся инструментальной и (или) лабораторной базы, проводить анализ полученного результата работы. Могут быть представлены для оценки уровня сформированности компетенции (компетенций) на этапе текущего контроля в процессе изучения дисциплины в виде контрольных заданий.

Критерии оценки выполнения задачи, задания.

Результат решения задачи и выполнения задания оценивается с учетом следующих критериев:

- полнота проработки ситуации;

- полнота решения задачи, выполнения задания;

- новизна и неординарность представленного материала и решений;

- перспективность и универсальность решений;

- умение аргументировано обосновать выбранный вариант решения.

Если результат решения задачи и выполнения задания соответствует обозначенному критерию, студенту присваивается один балл (за каждый критерий по 1 баллу).

Оценка «отлично» – при наборе в 5 баллов.

Оценка «хорошо» – при наборе в 4 балла.

Оценка «удовлетворительно» – при наборе в 3 балла.

Оценка «неудовлетворительно» – при наборе в 2 балла.

**5. Рубежная контрольная работа (для заочной формы обучения)** – средство проверки умений применять полученные знания для решения задач определённого типа по теме или разделу или модулю учебной дисциплины.

Критерии оценки рубежной контрольной работы.

− оценка «зачтено» выставляется обучающемуся в случае полного ответа на все вопросы варианта рубежной контрольной работы, с демонстрацией глубокого знания материала тем вопросов с применением специальной терминологии, решения в полном объеме задачи, а также грамотного изложения материала оформленного в соответствии с требованиями.

− оценка «незачтено» выставляется обучающемуся, не давшему ответ на два вопроса контрольной работы, не решившему в полном объеме практическое задание, не владеющему терминологией по дисциплине, если выявлено небрежное или неправильное оформление контрольной работы.

При этом оценка «зачтено» соответствует параметрам любой из положительных оценок («отлично», «хорошо», «удовлетворительно»), а «незачтено» – параметрам оценки «неудовлетворительно».

Оценка «отлично» - выставляется обучающемуся, показавшему всесторонние, систематизированные, глубокие знания теоретических вопросов и практического задания и умение уверенно применять их на практике при решении конкретных задач, свободное и правильное обоснование принятых решений.

Оценка «хорошо» - выставляется обучающемуся, если он твердо знает материал, грамотно и по существу излагает его, умеет применять полученные знания на практике, но допускает в ответе на теоретический вопрос или в решении практической задачи некоторые неточности, которые может устранить с помощью дополнительных вопросов преподавателя.

Оценка «удовлетворительно» - выставляется обучающемуся, показавшему фрагментарный, разрозненный характер знаний, недостаточно правильные формулировки базовых понятий, нарушения логической последовательности в изложении теоретического материала, допускает ошибки при решении практического задания, но при этом он владеет основными понятиями, необходимыми для дальнейшего обучения и может применять полученные знания по образцу в стандартной ситуации.

Оценка «неудовлетворительно» - выставляется обучающемуся, который не знает большей части основного содержания теоретических вопросов, допускает грубые ошибки в формулировках основных понятий и не умеет использовать полученные знания при решении типовых практических задач.

6. **Зачет –** форма проверки успешного выполнения обучающимися лабораторных работ, усвоения учебного материала дисциплины в ходе лабораторных занятий, самостоятельной работы.

Критерии оценки знаний, умений и навыков, обучаемых при проведении зачета.

Оценки «зачтено» и «незачтено» выставляются по дисциплинам, формой заключительного контроля которых является зачет. При этом оценка «зачтено» должна соответствовать параметрам любой из положительных оценок («отлично», «хорошо», «удовлетворительно»), а «незачтено» – параметрам оценки «неудовлетворительно».

Оценка «отлично» выставляется обучающемуся, который обладает всесторонними,

систематизированными и глубокими знаниями материала учебной программы, умеет свободно выполнять задания, предусмотренные учебной программой, усвоил основную и ознакомился с дополнительной литературой, рекомендованной учебной программой. Как правило, оценка «отлично» выставляется обучающемуся усвоившему взаимосвязь основных положений и понятий дисциплины в их значении для приобретаемой специальности, проявившему творческие способности в понимании, изложении и использовании учебного материала, правильно обосновывающему принятые решения, владеющему разносторонними навыками и приемами выполнения практических работ.

Оценка «хорошо» выставляется обучающемуся, обнаружившему полное знание материала учебной программы, успешно выполняющему предусмотренные учебной программой задания, усвоившему материал основной литературы, рекомендованной учебной программой. Как правило, оценка «хорошо» выставляется обучающемуся, показавшему систематизированный характер знаний по дисциплине, способному к самостоятельному пополнению знаний в ходе дальнейшей учебной и профессиональной деятельности, правильно применяющему теоретические положения при решении практических вопросов и задач, владеющему необходимыми навыками и приемами выполнения практических работ.

Оценка «удовлетворительно» выставляется обучающемуся, который показал знание основного материала учебной программы в объеме, достаточном и необходимым для дальнейшей учебы и предстоящей работы по специальности, справился с выполнением заланий. предусмотренных учебной программой, знаком с основной литературой, рекомендованной учебной программой. Как правило, оценка «удовлетворительно» выставляется обучающемуся, допустившему погрешности в ответах на зачете или выполнении практических заданий для проведения зачета, но обладающему необходимыми знаниями под руководством преподавателя для устранения этих погрешностей, нарушающему последовательность в изложении учебного материала и испытывающему затруднения при выполнении практических работ.

Оценка «неудовлетворительно» выставляется обучающемуся, не знающему основной части материала учебной программы, допускающему принципиальные ошибки в выполнении предусмотренных учебной программой заданий, неуверенно с большими затруднениями выполняющему практические работы. Как правило, оценка «неудовлетворительно» выставляется обучающемуся, который не может продолжить обучение или приступить к деятельности по специальности по окончании университета без дополнительных занятий по соответствующей дисциплине.

### 8 Перечень основной и дополнительной учебной литературы

#### Основная учебная литература

1. Дыкина, С. 3. Бухгалтерский учет, анализ и аудит в программе «1С: Предприятие 8.3» конфигурации «Бухгалтерия предприятия» (редакция 3.0). Ч. I: учебное пособие / С. 3. Дыкина. — Самара: Самарский государственный технический университет, 2021. — 132 с. — Текст: электронный // Цифровой образовательный ресурс IPR SMART : [сайт]. — URL: https://www.iprbookshop.ru/122199.html.

2. Дыкина, С. 3. Бухгалтерский учёт, анализ и аудит в программе «1С: Предприятие 8.3» конфигурации «Бухгалтерия предприятия» (редакция 3.0). Ч.II: учебное пособие / С. 3. Дыкина. — Самара: Самарский государственный технический университет, 2022. — 124 с. — Текст : электронный // Цифровой образовательный ресурс IPR SMART : [сайт]. — URL: https://www.iprbookshop.ru/122200.htm.

3. Заика, А. А. Практика бухгалтерского учета в 1С:Бухгалтерии 8: учебное пособие / А. А. Заика. – Москва, Саратов: Интернет-Университет Информационных Технологий (ИН-ТУИТ), Ай Пи Ар Медиа, 2020. - 526 с. - Текст: электронный // Электронно-библиотечная

## **Дополнительная учебная литература**

1. Журавлева Т. Ю. Практикум по освоению программы «1С::Бухгалтерия» [Электронный ресурс] / Т. Ю. Журавлева. – Электрон. текстовые данные. – Саратов: Вузовское образование, 2016. - 53 c. – Режим доступа: [http://www.iprbookshop.ru/45237.](http://www.iprbookshop.ru/45237)

2. Цифровой бизнес : учебник / под науч. ред. О.В. Китовой. — Москва : ИНФРА-М, 2021. — 418 с. — (Высшее образование: Магистратура). — DOI 10.12737/textbook\_5a0a8c777462e8.90172645. - ISBN 978-5-16-013017-0. - Текст : электронный. - URL: [https://znanium.com/catalog/product/1659834.](https://znanium.com/catalog/product/1659834)

3. Морозкина, С. С. Бухгалтерские компьютерные программы : учеб. пособие / С. С. Морозкина, Н. В. Кузнецова. – Краснодар : КубГАУ, 2018. – 85 с. – Режим доступа: https://edu.kubsau.ru/mod/resource/view.php?id=5451.

4. Основы конфигурирования в системе «1С:Предприятие 8.0» : учебное пособие / . — 3-е изд. — Москва : Интернет-Университет Информационных Технологий (ИНТУИТ), Ай Пи Ар Медиа, 2021. — 222 c. – URL: https://www.iprbookshop.ru/102027.html

## **9 Перечень ресурсов информационно-телекоммуникационной сети «Интернет»**

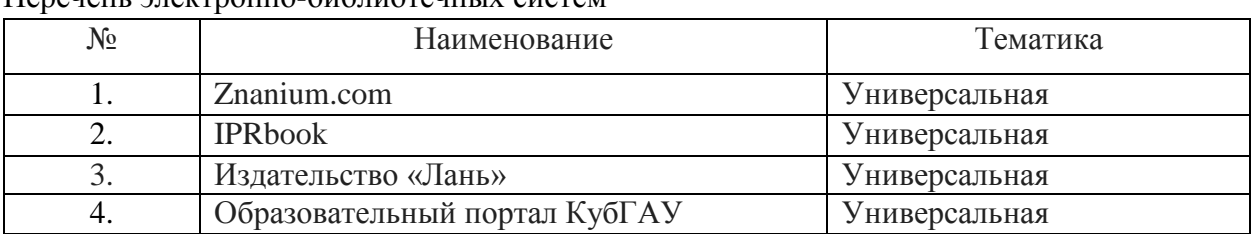

Перечень электронно-библиотечных систем

Рекомендуемые интернет сайты:

1. 1С: ИТС – сайт Информационно-технологического сопровождения пользователей 1С: Предприятие [Электронный ресурс] – Режим доступа: [https://its.1c.ru;](https://its.1c.ru/)

2. Сайт фирмы 1С [Электронный ресурс] – Режим доступа: [https://1c.ru/.](https://1c.ru/)

3. 1С через интернет для учебных заведений 1С [Электронный ресурс] – Режим доступа: [https://edu.1cfresh.com/.](https://edu.1cfresh.com/)

4. Студенческий портал 1С [Электронный ресурс] – Режим доступа: [https://www.student.1c.ru/.](https://www.student.1c.ru/)

5. Учебный центр 1С [Электронный ресурс] – Режим доступа: [https://uc1.1c.ru/.](https://uc1.1c.ru/)

6. Школа 1С Леонтьева и Павлова [Электронный ресурс]. – Режим доступа: [https://www.youtube.com/channel/UCS\\_K2CIhhAjVhsDnulDJLCg.](https://www.youtube.com/channel/UCS_K2CIhhAjVhsDnulDJLCg)

7. Интернет-ресурс для бухгалтеров БУХ.1С [Электронный ресурс]. – Режим доступа[:https://buh.ru/.](https://buh.ru/)

## **10 Методические указания для обучающихся по освоению дисциплины**

1. Программы комплекса «1С: Предприятие» : рабочая тетрадь / Н.В. Кузнецова, О.В. Жердева. – Краснодар: КубГАУ, 2022. – 48 с.

2. Программы комплекса «1С: Предприятие» : метод. указания по самостоятельной работе / сост. Н. В. Кузнецова, О.В. Жердева. – Краснодар : КубГАУ, 2022. – 33 с. .

3. Программы комплекса «1С: Предприятие»: метод. указания для контрольной работы / О. В. Жердева, Н. В. Кузнецов. – Краснодар: КубГАУ, 2022. – 25 с.

## 11 Перечень информационных технологий, используемых при осушествлении образовательного процесса по дисциплине, включая перечень программного обеспечения и информационных справочных систем

Информационные технологии, используемые при осуществлении образовательного процесса по дисциплине позволяют:

- обеспечить взаимодействие между участниками образовательного процесса, в том числе синхронное и (или) асинхронное взаимодействие посредством сети «Интернет»;

- фиксировать ход образовательного процесса, результатов промежуточной аттестации по дисциплине и результатов освоения образовательной программы;

- организовать процесс образования путем визуализации изучаемой информации посредством использования презентаций, учебных фильмов;

- контролировать результаты обучения на основе компьютерного тестирования.

Перечень лицензионного программного обеспечения

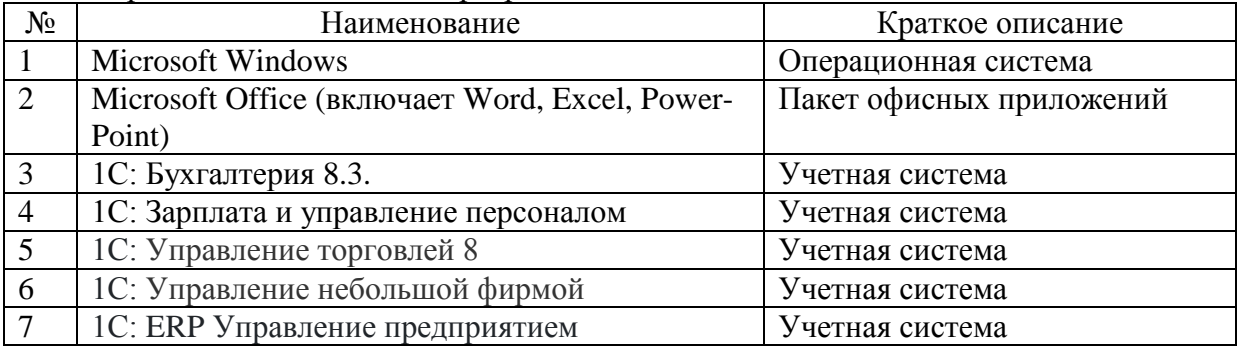

Перечень профессиональных баз данных и информационных справочных систем

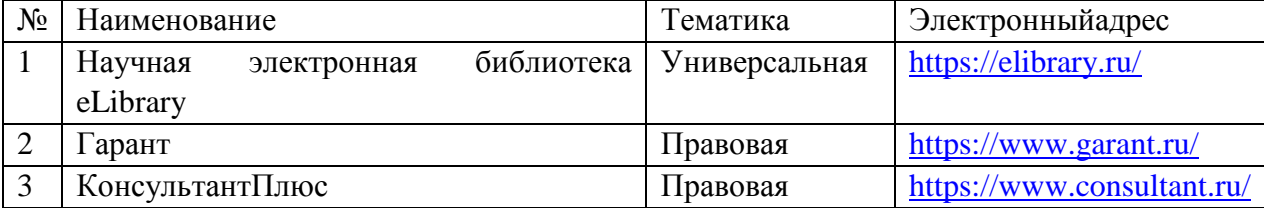

## 12 Материально-техническое обеспечение для обучения по лиспиплине

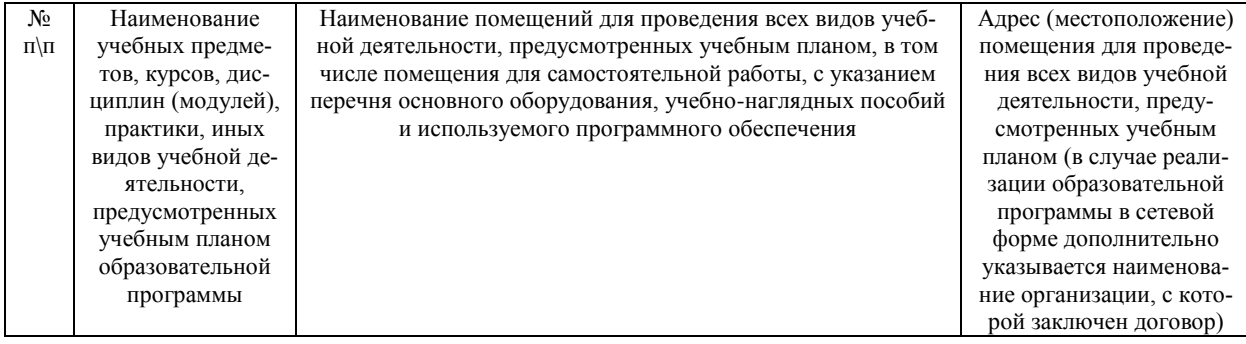

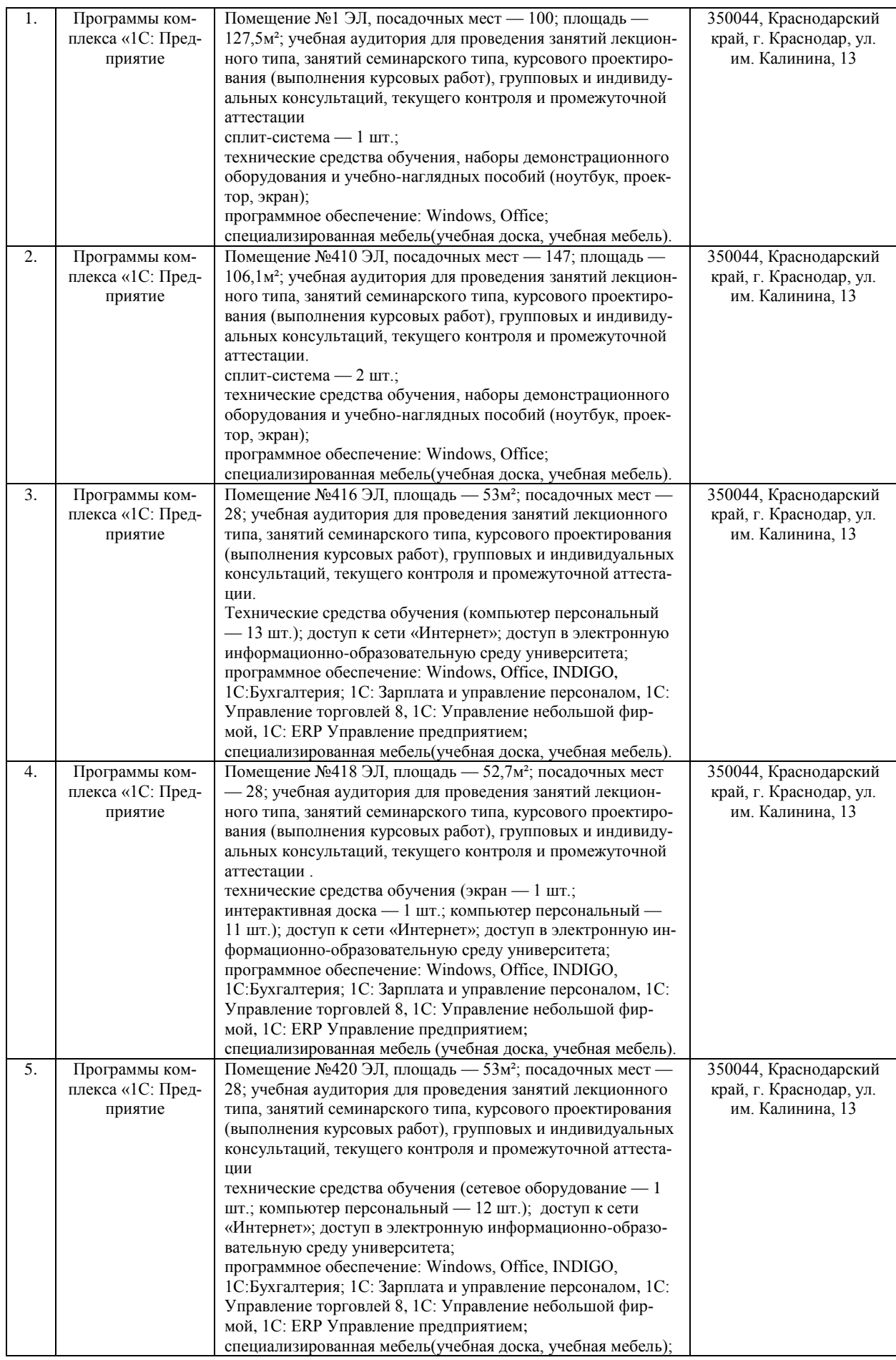

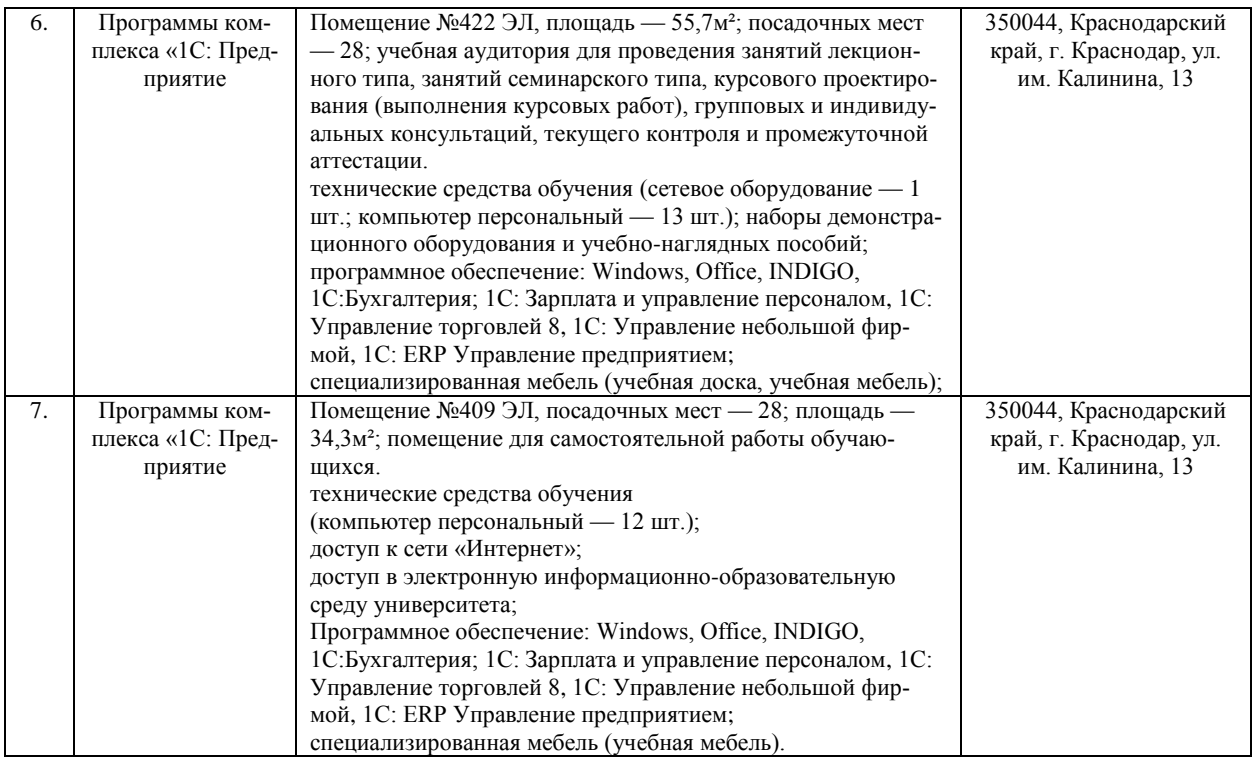